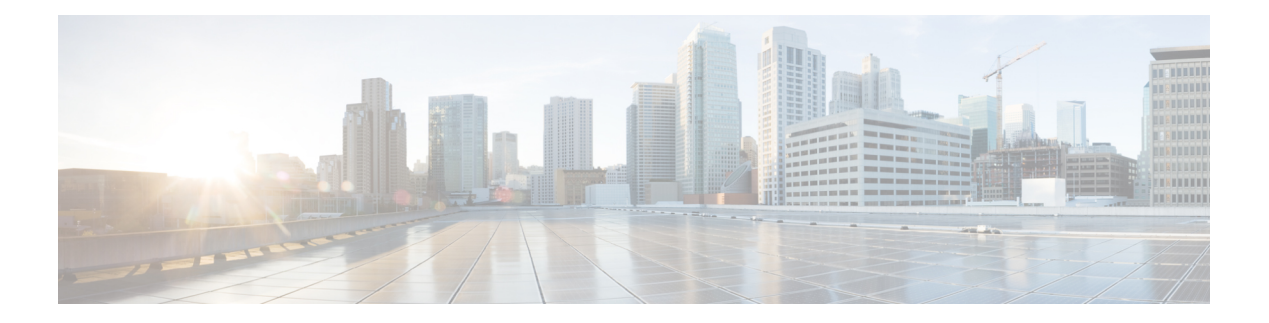

## **show p - show r**

- show [packet](#page-2-0) tracer, on page 3
- show [packet-statistics,](#page-4-0) on page 5
- show [pager,](#page-12-0) on page 13
- show packet [debugs,](#page-13-0) on page 14
- show parser [dump,](#page-15-0) on page 16
- show password [encryption,](#page-16-0) on page 17
- show [path-monitoring,](#page-17-0) on page 18
- [show](#page-19-0) pclu, on page 20
- show [perfmon,](#page-20-0) on page 21
- show [perfstats,](#page-21-0) on page 22
- show pim [bsr-router,](#page-22-0) on page 23
- [show](#page-23-0) pim df, on page 24
- show pim [group-map,](#page-24-0) on page 25
- show pim [interface,](#page-25-0) on page 26
- show pim [join-prune](#page-26-0) statistic, on page 27
- show pim [neighbor,](#page-27-0) on page 28
- show pim [range-list,](#page-28-0) on page 29
- show pim [topology,](#page-29-0) on page 30
- show pim [traffic,](#page-31-0) on page 32
- show pim [tunnel,](#page-32-0) on page 33
- show [policy-list,](#page-33-0) on page 34
- show [policy-route,](#page-34-0) on page 35
- show [port-channel,](#page-35-0) on page 36
- show port-channel [load-balance,](#page-39-0) on page 40
- show power [inline,](#page-41-0) on page 42
- show [prefix-list,](#page-42-0) on page 43
- show [priority-queue,](#page-44-0) on page 45
- show [processes,](#page-46-0) on page 47
- show [process-tree,](#page-49-0) on page 50
- [show](#page-50-0) ptp, on page 51
- show [quota,](#page-52-0) on page 53
- [show](#page-53-0) raid, on page 54
- show random-password, [random-strong-password,](#page-55-0) on page 56
- show [resource](#page-57-0) types, on page 58
- show [resource](#page-58-0) usage, on page 59
- show rip [database,](#page-60-0) on page 61
- show [rollback-status,](#page-61-0) on page 62
- show [route,](#page-62-0) on page 63
- show [route-map,](#page-67-0) on page 68
- [show](#page-68-0) rule hits, on page 69
- show [running-config,](#page-71-0) on page 72

### <span id="page-2-0"></span>**show packet tracer**

To display information about the pcap trace output, use the **show packet tracer** command.

#### **show packet-tracer pcap trace** [ **packet-number** *number* | **summary** | **detailed** | **status** ]

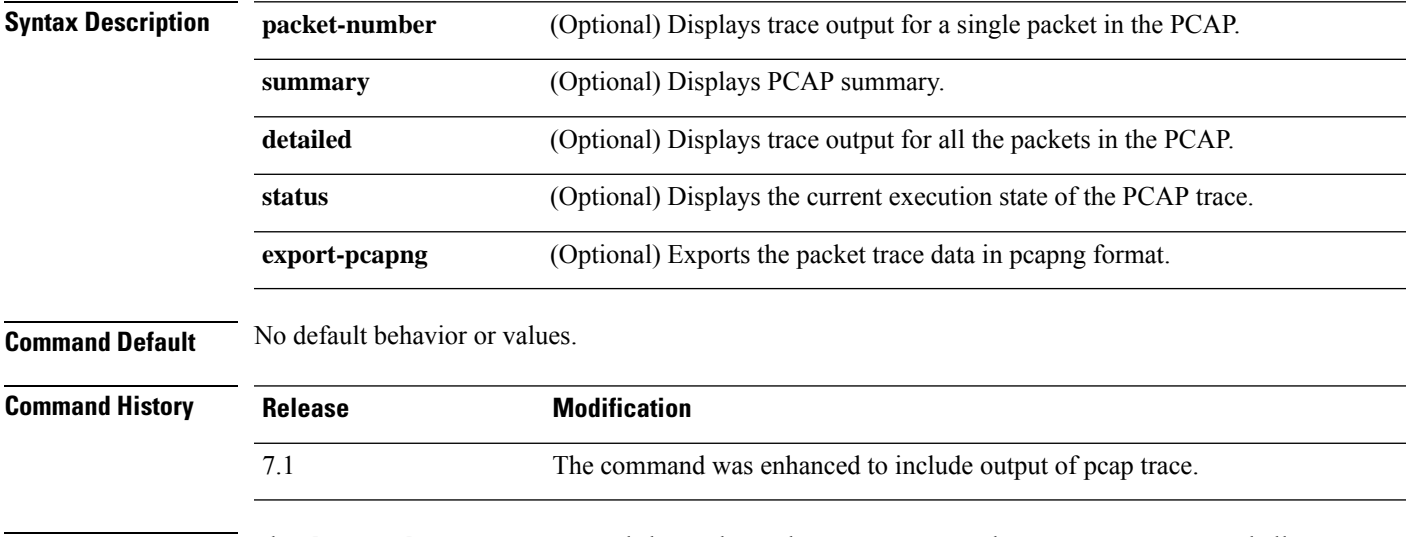

**Usage Guidelines** The **show packet-tracer** command shows the packet tracer output. The **pcap trace** command allows you to display the trace buffer output of the most recently executed packet-tracer on a PCAP file.

#### **Examples**

The following is a sample output for the **show packet-tracer pcap trace summary** command:

```
> show packet-tracer pcap trace summary
     1: 02:38:01.265123 6.1.1.100.51944 > 9.1.1.100.80: S 542888804:542888804(0) win
 29200 <mss 1460, sackOK, timestamp 2526545680 0, nop, wscale 7>
     2: 02:38:01.271317 9.1.1.100.80 > 6.1.1.100.51944: S 2281169942:2281169942(0)
ack 542888805 win 28960 <mss 1380, sackOK, timestamp 2526520070 2526545680, nop, wscale 7>
     3: 02:38:01.271638 6.1.1.100.51944 > 9.1.1.100.80: . ack 2281169943 win 229
<nop,nop,timestamp 2526545682 2526520070>
               Total packets: 3
      Packets replayed: 3
      Result: Allow
      Start time: Mar 28 04:51:54
      Total time taken: 10247935ns
     show packet-tracer pcap trace packet-number 1 detailed
     1: 02:38:01.265123 0050.56a9.81e5 0050.56a9.60e1 0x0800 Length: 74
     6.1.1.100.51944 > 9.1.1.100.80: S [tcp sum ok] 542888804:542888804(0) win 29200 <mss
 1460,sackOK,timestamp 2526545680 0,nop,wscale 7> (DF) (ttl 64, id 54388)
     Phase: 1
     Type: ACCESS-LIST
     Subtype:
     Result: ALLOW
     Time Spent: 12345 ns
     Config:
     Implicit Rule
```

```
Additional Information:
Forward Flow based lookup yields rule:
in id=0x154523db3ce0, priority=1, domain=permit, deny=false
                hits=92, user_data=0x0, cs_id=0x0, l3_type=0x8
                src mac=0000.0000.0000, mask=0000.0000.0000
                dst mac=0000.0000.0000, mask=0100.0000.0000
                input_ifc=inside, output_ifc=any
 …
…
```
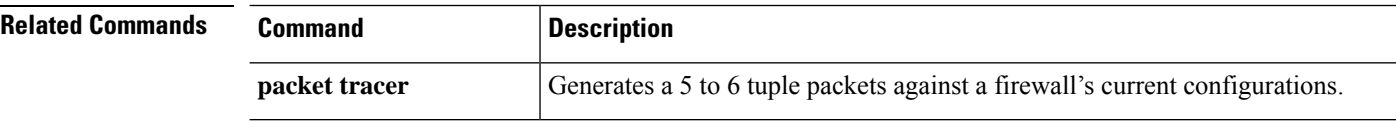

ı

# <span id="page-4-0"></span>**show packet-statistics**

To display information about non-policy related packet drops on Secure Firewall 3100, use the **show packet-statistics** command. On threat defense, run this command in the system diagnostic mode.

**show packet-statistics** { **interface id** *slot port* } [ **breakout** *port* | { **brief** | **no brief** } ]

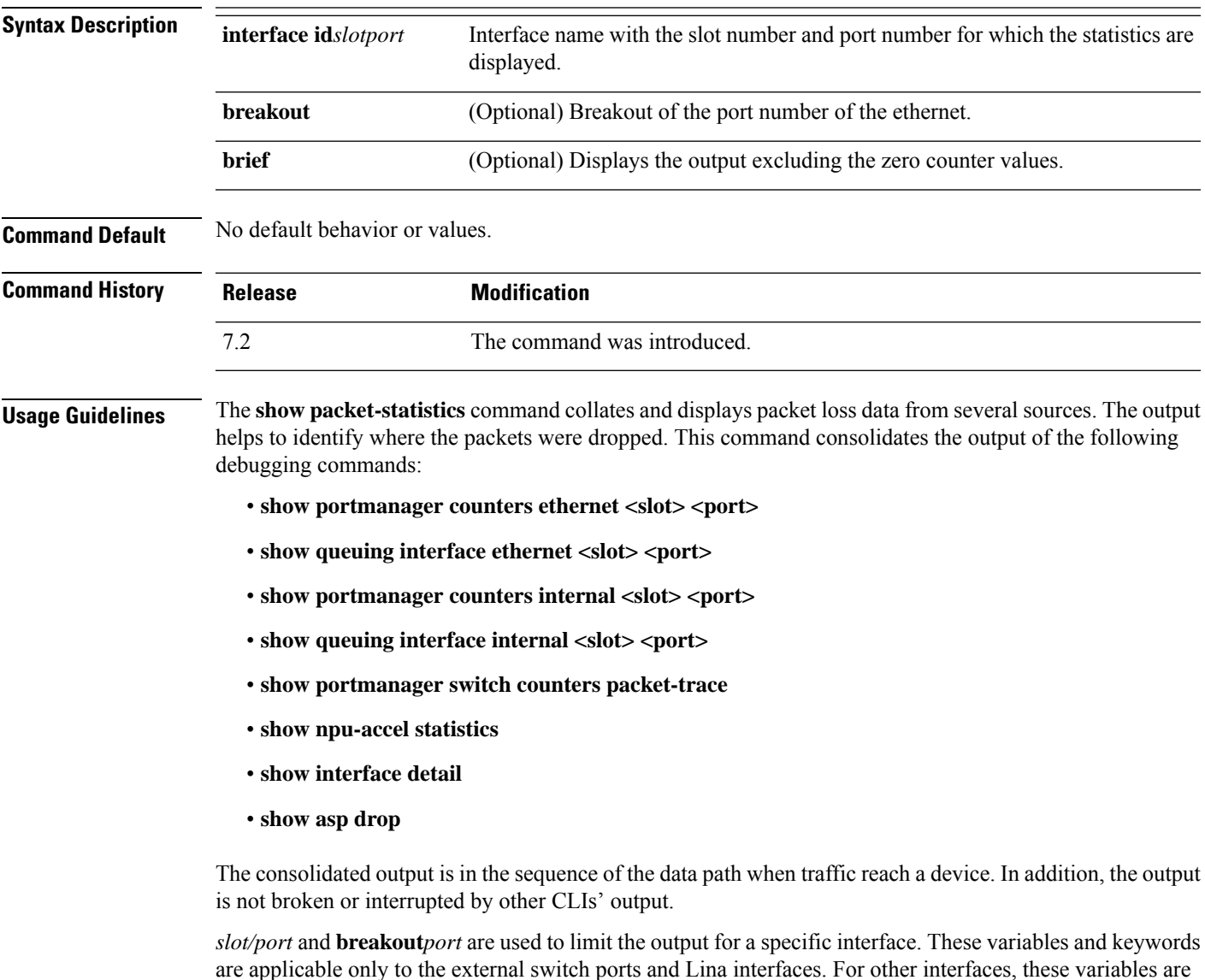

#### **Examples**

ignored.

The following is sample output for the **show packet-statistics** command:

#### \$ **show packet-statistics ethernet 2/1/1 no brief**

====================== show portmanager switch counters packet-trace ======================

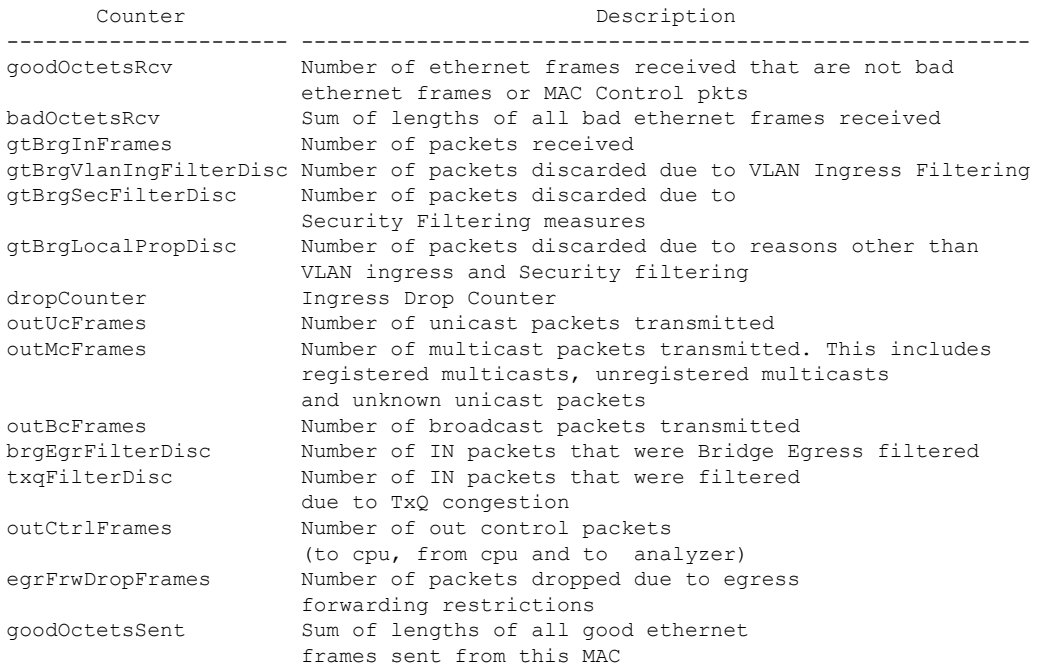

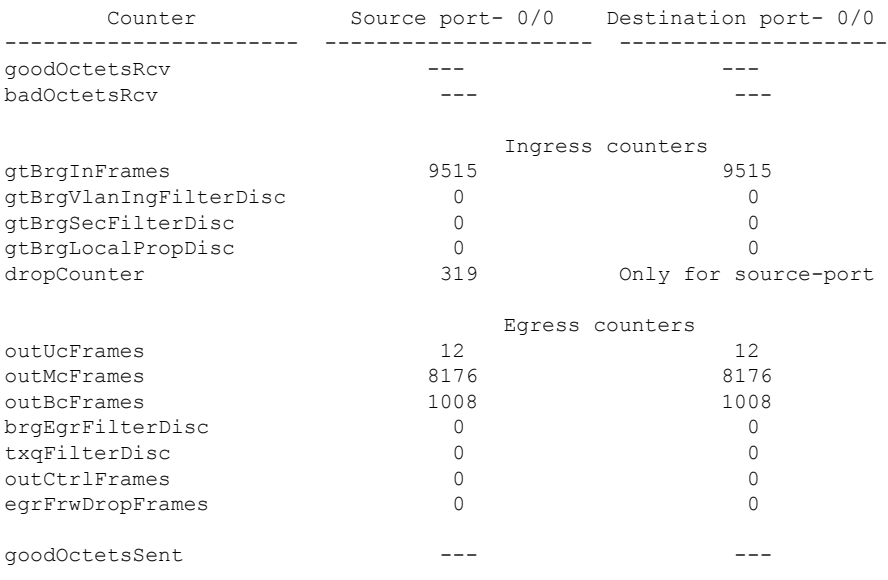

Error at clearing mac counters0/0: GT\_BAD\_PARAM = Illegal parameter in function called

------------------------------------------------------------

====================== show npu-accel statistics ======================== module: kc25-pcie, pipe: 0

```
--------------------------
reg_pcie_rcv_reg_access_rd_tlp_cnt = 28374275
reg_pcie_rcv_reg_access_wr_tlp_cnt = 3810207
module: kc25-eth, pipe: 0
-------------------------
stat rx bip err 0 = 0stat\_rx\_bip\_err^{-1} = 0stat_rx_bip_err_2 = 0
stat_rx_bip_err_3 = 0
stat_rx_framing_err_0 = 0
stat rx framing err 1 = 0stat rx framing err 2 = 0stat rx framing err 3 = 0
stat rx bad code = 0
stat_tx_frame_error = 0
stat_tx_total_packets = 0
stat tx total good packets = 0
stattxtotalbytes = 0stat tx total good bytes = 0
stat tx packet 64 bytes = 0
stat_tx_packet_65_127_bytes = 0
stat tx packet 128 255 bytes = 0
stat tx packet 256 511 bytes = 0
stat_tx_packet_512_1023 bytes = 0
stat tx packet 1024 1518 bytes = 0
stat_tx_packet_1519_1522_bytes = 0
stat tx packet 1523 1548 bytes = 0
stat tx packet 1549 2047 bytes = 0
stattx packet 20484095 bytes = 0
stat tx packet 4096 8191 bytes = 0
stat tx packet 8192 9215 bytes = 0stat tx packet large = 0stat tx packet small = 0
stat tx bad fcs = 0stat tx unicast = 0
stat tx multicast = 0
stat_tx_broadcast = 0
stat\_tx\_vlan = 0stat tx pause = 0
stat tx user pause = 0stat_rx_total_packets = 964
stat rx total good packets = 964
stat_rx_total_bytes = 264439
stat_rx_total_good_bytes = 264439
stat_rx_packet_64_bytes = 0
stat_rx_packet_65_127_bytes = 35
stat rx packet 128 255 bytes = 0
stat\_rx\_packet\_256\_511\_bytes = 929stat_rx_packet_512_1023_bytes = 0
stat rx packet 1024 1518 bytes = 0
statrx packet 1519 1522 bytes = 0
stat rx packet 1523 1548 bytes = 0
stat\_rx\_packet\_1549\_2047\_bytes = 0stat_rx_packet_2048_4095_bytes = 0
stat rx packet 4096 8191 bytes = 0
stat rx packet 8192 9215 bytes = 0
stat rx packet large = 0
stat rx undersize = 0
stat_rx_fragment = 0
stat\_rx\_oversize = 0stat rx toolong = 0
statrx jabber = 0
statrx bad fcs = 0
```
stat  $rx$  packet bad  $fcs = 0$ stat\_rx\_stomped\_fcs = 0 stat  $rx$  unicast = 0 stat  $rx$  multicast = 0 stat\_rx\_broadcast = 964  $stat\_rx\_vlan = 0$ stat  $rx$  pause = 0 stat\_rx\_user\_pause = 0 stat  $rx$  inrangeerr = 0 stat\_rx\_truncated = 0 eth\_tx\_good\_pkt\_cnt = 0 eth tx err pkt cnt = 0 eth\_rx\_good\_pkt\_cnt = 964 eth\_tx\_fifo\_sbit\_err\_cnt = 0 eth tx fifo dbit err cnt = 0 eth\_rx\_fifo\_sbit\_err\_cnt = 0 eth\_rx\_fifo\_dbit\_err\_cnt = 0 module: kc25-nic, pipe: 0 ------------------------ nic\_top\_in\_pkt\_cnt = 964 nic\_top\_tm\_out\_pkt\_cnt = 971 nic top inband flow tbl pkt cnt =  $7$ nic\_top\_inband\_stat\_pkt\_cnt = 0 tm shared mem sbiterr pkt  $cnt = 0$ tm shared mem dbiterr pkt  $cnt = 0$ tm\_pkt\_buf\_sbiterr\_pkt\_cnt = 0 tm\_pkt\_buf\_dbiterr\_pkt\_cnt = 0 tm\_out\_fifo\_sbiterr\_pkt\_cnt = 0 tm\_out\_fifo\_dbiterr\_pkt\_cnt = 0 tm\_qm\_mem\_parerr\_pkt\_cnt = 0 tm budm mem parerr pkt  $cnt = 0$ tm\_qm\_taildrop\_pkt\_cnt = 0 tm\_h2c\_desc\_mem\_sbiterr\_pkt\_cnt = 0 tm\_h2c\_desc\_mem\_dbiterr\_pkt\_cnt = 0 tm\_c2h\_desc\_mem\_sbiterr\_pkt\_cnt = 0 tm c2h desc mem dbiterr pkt cnt =  $0$ tm\_inband\_fifo\_sbiterr\_pkt\_cnt = 0 tm\_inband\_fifo\_dbiterr\_pkt\_cnt = 0 tm egr fifo sbiterr pkt cnt =  $0$ tm\_egr\_fifo\_dbiterr\_pkt\_cnt = 0 Traffic Manager per Q statistics input pkts output pkts input tail-drop cnt 0 and 49 and 49 and 49 and 49 and 49 and 49 and 49 and 49 and 49 and 49 and 49 and 49 and 49 and 49 and 49 and 49 and 49 and 49 and 49 and 49 and 49 and 49 and 49 and 49 and 49 and 49 and 49 and 49 and 49 and 49 and 49 and 1 0 0 0  $2$  66 66 66 66 66 66 0  $\begin{array}{ccccccc}\n3 & & & & 0 & & & & 0 \\
\end{array}$ 4 42 0 5 0 0 0  $64$  64 0  $7$  0 0 0 0 0 0 8 0 0 0 9 42 42 0 10 0 0 0  $11$  64 64 0 12 0 0 0  $13$  64 64 0 14 0 0 0 0  $15$  64 64 0 16 0 0 0 17 88 88 88 88 0 18 0 0 0 19 24 24 0

 $\mathbf I$ 

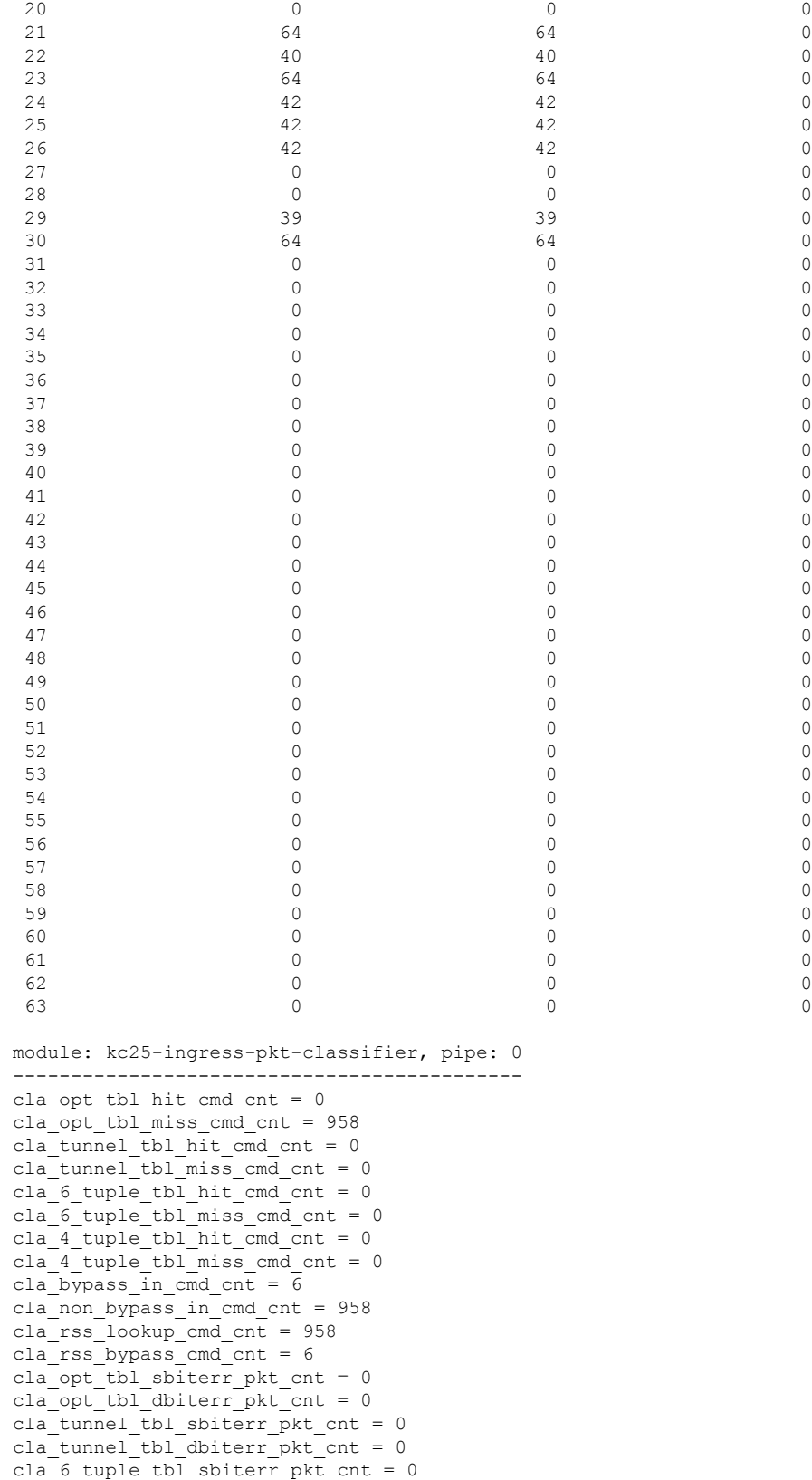

cla 6 tuple tbl dbiterr pkt cnt = 0 cla 4 tuple tbl sbiterr pkt cnt = 0 cla 4 tuple tbl dbiterr pkt cnt = 0 cla vf dma qid ram dbiterr pkt cnt = 0 inbf ram sbiterr cnt = 0 inbf ram dbiterr cnt = 0 inbf\_rx\_request\_pkt\_cnt = 270327 inbf tx response pkt cnt = 7 inbf parser regrd cnt = 1 inbf cmdgen regrd cnt =  $1$ inbf cmdgen regwr cnt = 302068967 inbf\_rx\_err0\_pkt\_cnt = 0 inbf rx err1 pkt cnt = 0 inbf\_rx\_err2\_pkt\_cnt = 0 inbf rx err3 pkt cnt = 0 inbf\_rx\_err4\_pkt\_cnt = 0 inbf exec cmd err cnt = 0 inbf wdata err cnt = 0 inbf act tbl timeout cnt = 0 cla ipsec sn tbl parerr pkt cnt = 0 stat fifo parerr pkt cnt = 0 stat ag ram dbiterr pkt cnt = 0 stat acc ram dbiterr pkt cnt =  $0$ stat ddr rl ram dbiterr pkt cnt = 0 stat ag ram sbiterr pkt cnt = 0 stat acc\_ram\_sbiterr\_pkt\_cnt = 0 stat ddr rl ram sbiterr pkt cnt = 0 inbs ram dbiterr cnt = 0 stat in rx pkt cnt = 0 acc\_cache\_access\_col\_cnt = 0 acc cache insert fail cnt = 0 acc cache replace cnt = 0 acc\_cache\_cpu\_col\_cnt = 0 ddr\_rx\_pkt\_cnt = 0 ddr rl cache insert fail cnt = 0 ddr rl cache insert update cnt = 0 ddr read cnt = 0 ddr write cnt = 0 inbs rx request pkt cnt = 0 inbs tx response pkt cnt = 0 inbs stat collect cnt = 0 inbs\_rx\_err0\_pkt\_cnt = 0 inbs rx err1 pkt cnt = 0 inbs\_rx\_err2\_pkt\_cnt = 0 inbs rx err3 pkt cnt = 0 inbs\_rx\_err4\_pkt\_cnt = 0 inbs\_exec\_cmd\_err\_cnt = 0 inbs stat collect timeout err cnt = 0 key tbl dbiterr pkt cnt = 0 ts tbl dbiterr pkt  $cnt = 0$ act tbl sbiterr pkt cnt = 0 act tbl dbiterr pkt cnt = 0 module: kc25-ingress-pkt-processor, pipe: 0 ------------------------------------------ proc\_pkt\_in\_cnt = 964 proc\_nic\_pkt\_out\_cnt = 964 proc\_egr\_pkt\_out\_cnt = 0 proc\_ilk\_pkt\_out\_cnt = 0 proc\_cap\_be\_pkt\_out\_cnt = 0 proc\_cap\_ae\_pkt\_out\_cnt = 0 proc cap tail drop cnt = 0 proc\_instr\_drop\_pkt\_cnt = 0 proc\_err\_ar\_drop\_pkt\_cnt = 0

proc\_pkt\_in\_fifo\_sbiterr pkt cnt = 0

```
proc_pkt_in_fifo_dbiterr_pkt_cnt = 0
proc_rwe_data_fifo_sbiterr_pkt_cnt = 0
proc_rwe_data_fifo_dbiterr_pkt_cnt = 0
proc_pkt_out_fifo_sbiterr_pkt_cnt = 0
proc_pkt_out_fifo_dbiterr_pkt_cnt = 0
proc cap be pkt fifo sbiterr pkt cnt = 0
proc_cap_be_pkt_fifo_dbiterr_pkt_cnt = 0
proc\_cap\_ae\_pkt\_fib\_sbiter\_pkt\_cnt = 0proc_cap_ae_pkt_fifo_dbiterr_pkt_cnt = 0
proc_cks_chk_tcp_udp_err_pkt_cnt = 0
proc_cks_chk_ip_err_pkt_cnt = 0
proc_cks_chk_both_err_pkt_cnt = 0module: kc25-ingress-pkt-parser, pipe: 0
----------------------------------------
par_hi_pri_q_good_pkt_cnt = 0
par hi pri q err pkt cnt = 0
par_hi_pri_q_taildrop_pkt_cnt = 0
par_md_pri_q_good_pkt_cnt = 0
par md pri q err pkt cnt = 0
par_md_pri_q_taildrop_pkt_cnt = 0
par lo pri q good pkt cnt = 964
par_lo_pri_q_err_pkt_cnt = 0
par lo pri q taildrop pkt cnt = 0par hi pri q sbiterr pkt cnt = 0
par_hi_pri_q_dbiterr_pkt_cnt = 0
par md pri q sbiterr pkt cnt = 0
par md pri q dbiterr pkt cnt = 0par_lo_pri_q_sbiterr_pkt_cnt = 0
par_lo_pri_q_dbiterr_pkt_cnt = 0
module: kc25-egress-scheduler, pipe: 0
--------------------------------------
egr_rx_ingr_good_pkt_cnt = 0
egr_rx_octeon_good_pkt_cnt = 0
egr rx all good pkt cnt = 0egr rx ingr err pkt cnt = 0egr_rx_octeon_err_pkt_cnt = 0
egr rx ingr drop pkt cnt = 0egr_rx_octeon_drop_pkt_cnt = 0
egr_tx_ingr_pkt_cnt = 0
egr tx octeon pkt cnt = 0egr tx all pk cnt = 0egr_ingr_pktbuf_ecc_sbiterr_cnt = 0
egr_ingr_pktbuf_ecc_dbiterr_cnt = 0
egr ingr schefifo ecc sbiterr cnt = 0egr ingr schefifo ecc dbiterr cnt = 0egr_octeon_pktbuf_ecc_sbiterr_cnt = 0
egr_octeon_pktbuf_ecc_dbiterr_cnt = 0
egr octeon schefifo ecc sbiterr cnt = 0
egr octeon schefifo ecc dbiterr cnt = 0------------------------------------------------------------
====================== show asp drop ======================
Frame drop:
 Slowpath security checks failed (sp-security-failed) 148
 FP L2 rule drop (12 acl) 493
  Interface is down (interface-down) 2
Last clearing: Never
```
Flow drop:

Last clearing: Never ====================== show interface detail ====================== Interface Ethernet1/1 "outside", is down, line protocol is down Hardware is EtherSVI, BW 1000 Mbps, DLY 10 usec Full-Duplex, 1000 Mbps MAC address 6c13.d509.5194, MTU 1500 IP address unassigned Auto-Negotiation is turned on 0 packets input, 0 bytes, 0 no buffer Received 0 broadcasts, 0 runts, 0 giants 0 input errors, 0 CRC, 0 frame, 0 overrun, 0 ignored, 0 abort 0 pause input, 0 resume input 0 packets output, 0 bytes, 0 underruns 0 pause output, 0 resume output 0 output errors, 0 collisions, 0 interface resets 0 late collisions, 0 deferred 0 input reset drops, 0 output reset drops Traffic Statistics for "outside": 0 packets input, 0 bytes 0 packets output, 0 bytes 0 packets dropped 1 minute input rate 0 pkts/sec, 0 bytes/sec 1 minute output rate 0 pkts/sec, 0 bytes/sec 1 minute drop rate, 0 pkts/sec 5 minute input rate 0 pkts/sec, 0 bytes/sec 5 minute output rate 0 pkts/sec, 0 bytes/sec 5 minute drop rate, 0 pkts/sec Control Point Interface States: Interface number is 5 Interface config status is active Interface state is not active

## <span id="page-12-0"></span>**show pager**

To display the current page length for the CLI session, that is, the number of lines shown before the output pauses with a -- More -- indication, use the **show pager** command.

**show pager**

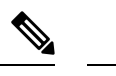

**Note** You cannot set the page length for the threat defense CLI.

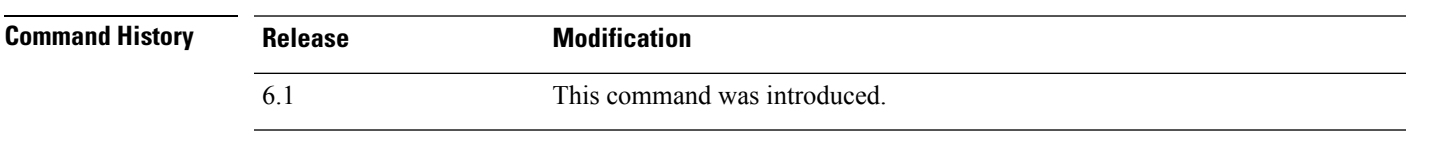

#### **Examples**

The following is sample output from the **show pager** command. Because you cannot set the page length in the threat defense CLI, the output indicates that there is no pager.

> **show pager** no pager

# <span id="page-13-0"></span>**show packet debugs**

To retrieve and view the stored debug logs from the database use **show packet debugs** command. In some releases, this command might be hyphenated: **show packet-debugs**

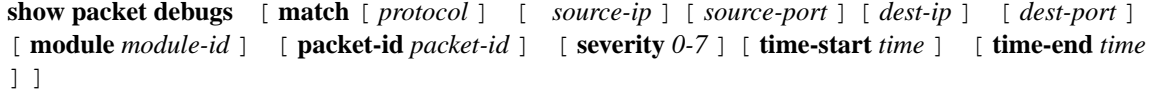

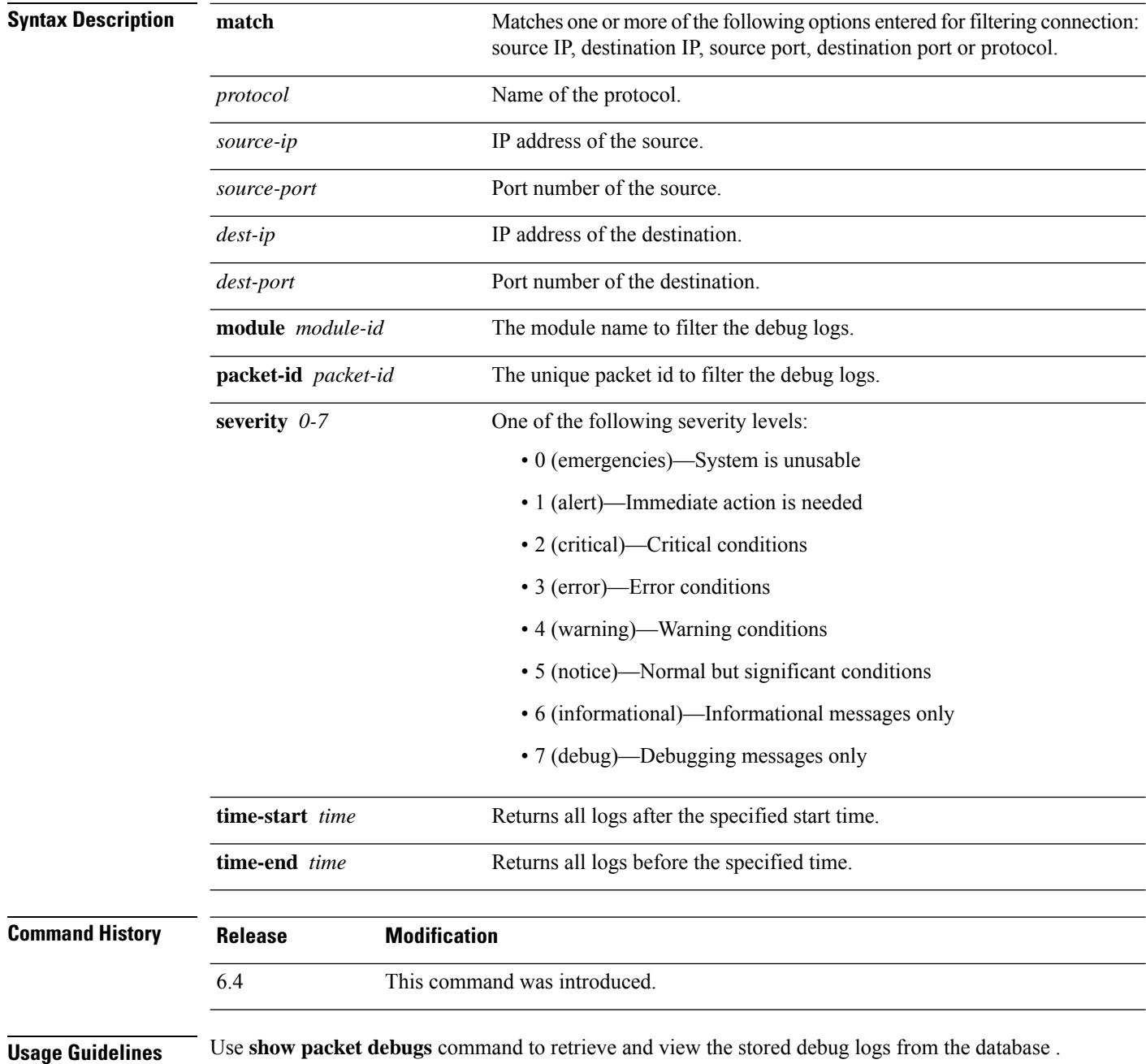

All keywords within [] are optional. If a particular keyword is not entered, that keyword would be considered as any. All the debugs are displayed in the ascending order of timestamp.

#### **Examples**

The following example enables TCP debugging, then shows debugging status.

> **show packet debugs**

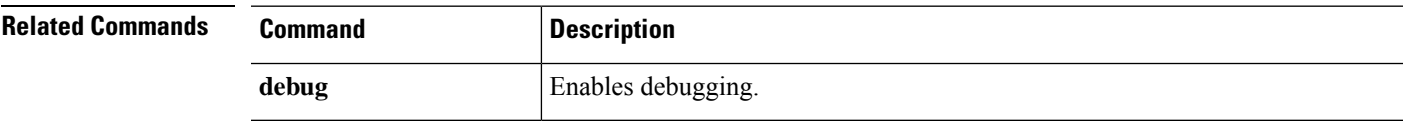

L

# <span id="page-15-0"></span>**show parser dump**

The **show parser dump** command is for internal or Cisco Technical Support use.

### <span id="page-16-0"></span>**show password encryption**

To show the password encryption configuration settings, use the **show password encryption** command.

#### **show password encryption**

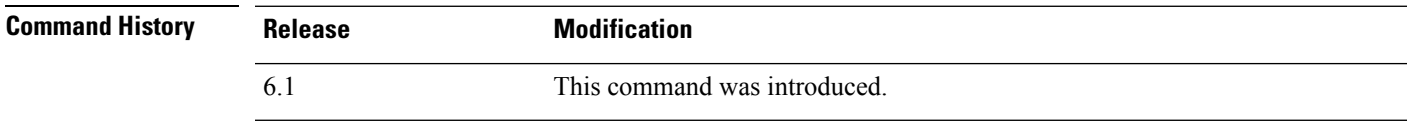

**Usage Guidelines** threat defense does not allow you to configure master password encryption, so this command should always show that password encryption is Disabled and that the master key hash is not set.

> If the key has been saved, "saved" appears next to the key hash. If there is no key or it has been removed from the running configuration, "Not set" appears instead of the hash value.

#### **Examples**

The following is sample output from the **show password encryption** command:

> **show password encryption** Password Encryption: Disabled Master key hash: Not set(saved)

### <span id="page-17-0"></span>**show path-monitoring**

To display information about the path monitoring output, use the **show path monitoring** command.

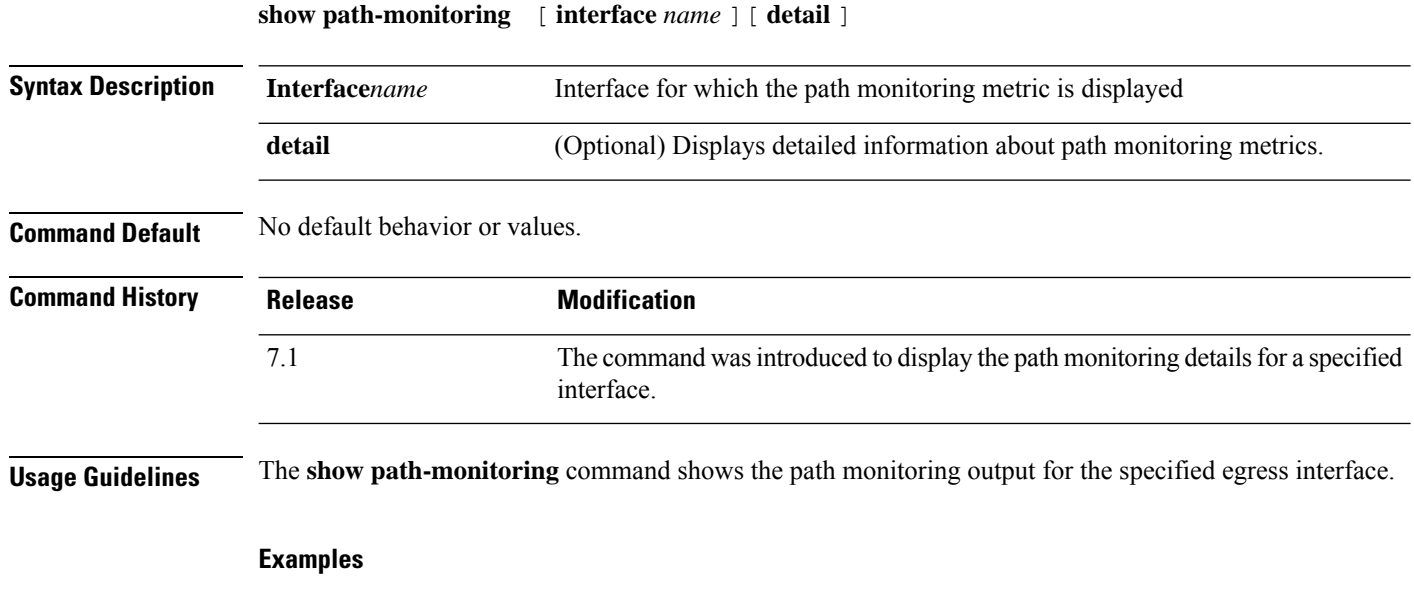

The following is sample output for the **show path-monitoring** command for *outside 1* interface:

```
firepower# show path-monitoring interface outside1
Interface: outside1
Remote peer: 90.2.1.1
   Version: 14275
   Remote peer reachable: Yes
   RTT average: 1407 microsecond(s)
   Jitter: 1218 microsecond(s)
    Packet loss: 0%
   MOS: 4.40
   Last updated: 1 second(s) ago
```
The following issample output for the **show path-monitoringdetail** command for *outside 1* interface:

```
firepower#
firepower# show path-monitoring interface outside1 detail
Interface: outside1
Remote peer: 90.2.1.1
   Version: 14275
   Remote peer reachable: Yes
   RTT average: 1407 microsecond(s)
   Jitter: 1218 microsecond(s)
   Packet loss: 0%
   MOS: 4.40
   Last updated: 8 second(s) ago
    Internal data:
       Total probes sent: 418553
       Total probes pending: 0
       Current probes pending: 0
       Current RTT sum: 51674
        Current RTT square sum: 154410282
```
 $\mathbf{l}$ 

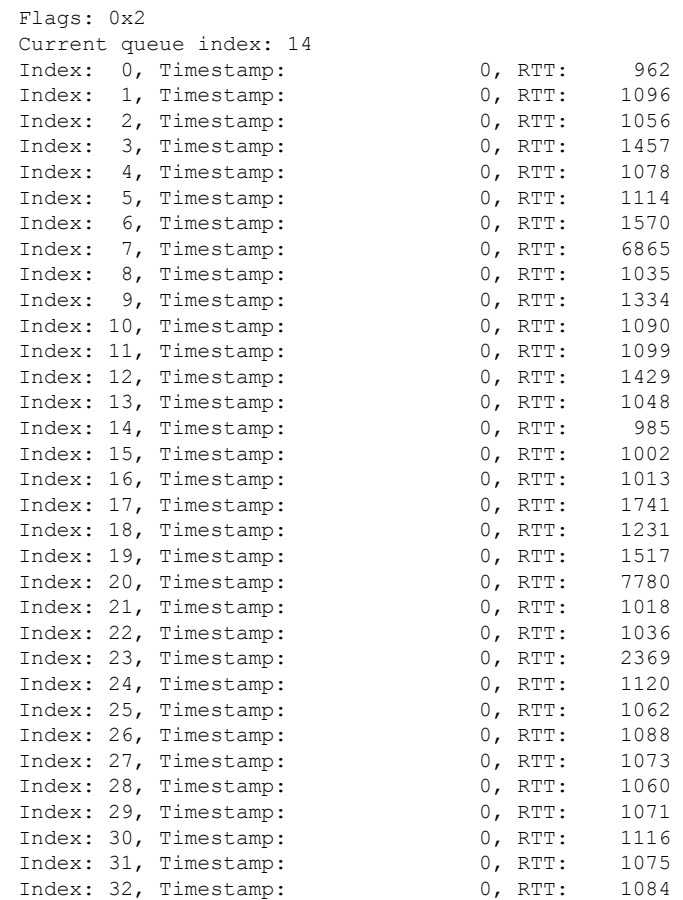

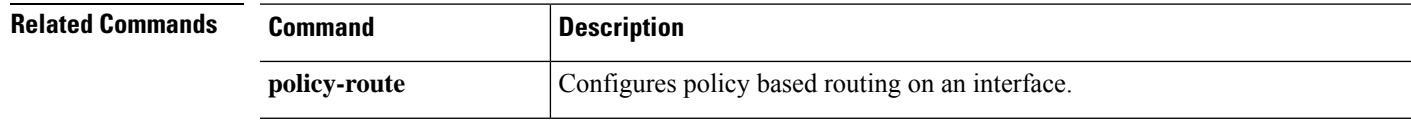

I

# <span id="page-19-0"></span>**show pclu**

The **show pclu** command is for internal or Cisco Technical Support use.

# <span id="page-20-0"></span>**show perfmon**

To display information about the performance of the device, use the **show perfmon** command.

**show perfmon** [**detail**]

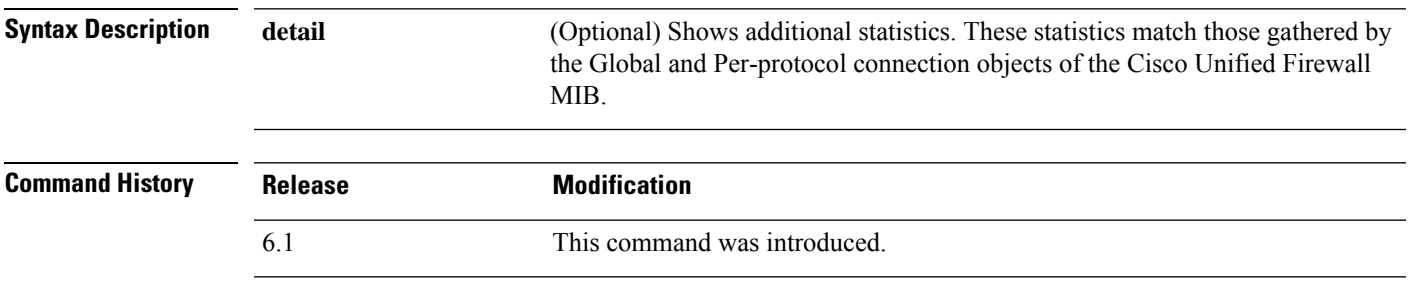

**Usage Guidelines** The **perfmon** command shows performance statistics continuously at defined intervals. The **show perfmon** command allows you to display the information immediately.

#### **Examples**

The following is sample output for the **show perfmon detail** command:

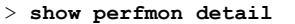

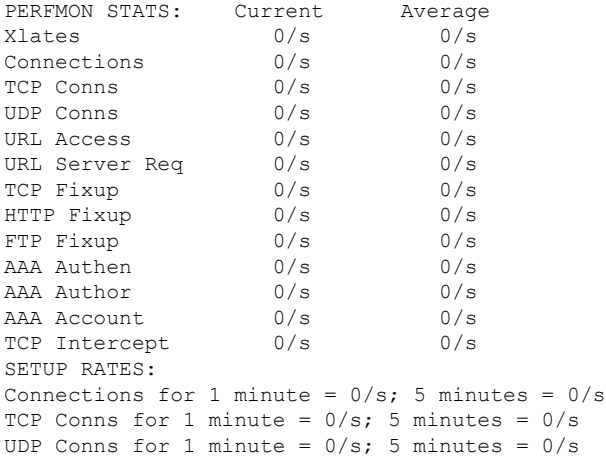

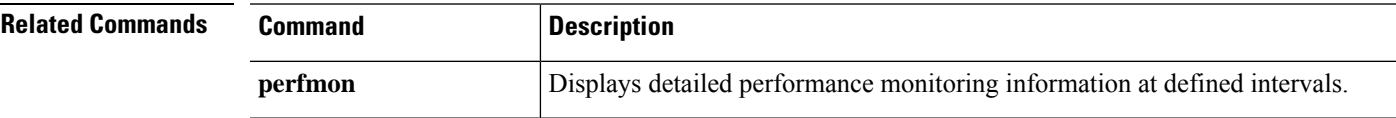

### <span id="page-21-0"></span>**show perfstats**

To display performance statistics for the device, use the **show perfstats** command.

#### **show perfstats**

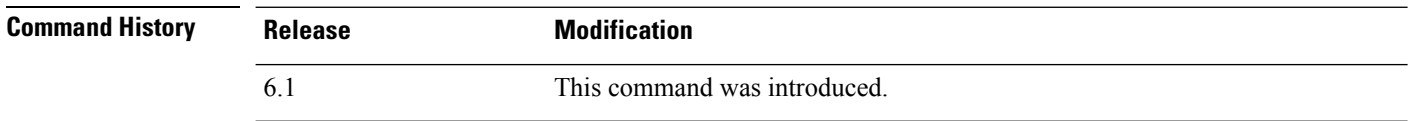

**Usage Guidelines** The **show perfstats** command shows performance information for the Detection Engines. The command shows you a list of available engines, you pick the one whose statistics you want to view. You are then presented with a number of profiles; select the one whose content you want to view.

> The files are meaningful for systems managed remotely by management center. These files typically have no content for systems managed with the local manager, device manager.

Use Crtl+C to stop the display if you decide you do not want to see the complete file. The file contents can be long.

#### **Examples**

```
> show perfstats
Available DEs:
  1 - Primary Detection Engine (703006f4-8ff6-11e6-bb6e-8f2d5febf243)
  0 - Cancel and return to CLI
Select a DE to profile: 1
Available now files:
  1 - /var/sf/detection_engines/f24ce56c-8ff6-11e6-b914-515e5febf243/2016-10-13
  2 - /var/sf/detection_engines/f24ce56c-8ff6-11e6-b914-515e5febf243/2016-10-16
  3 - /var/sf/detection_engines/f24ce56c-8ff6-11e6-b914-515e5febf243/2016-10-11
  4 - /var/sf/detection_engines/f24ce56c-8ff6-11e6-b914-515e5febf243/2016-10-15
  5 - /var/sf/detection_engines/f24ce56c-8ff6-11e6-b914-515e5febf243/2016-10-14
  6 - /var/sf/detection_engines/f24ce56c-8ff6-11e6-b914-515e5febf243/2016-10-12
  7 - /var/sf/detection_engines/f24ce56c-8ff6-11e6-b914-515e5febf243/instance-1/now
  0 - Cancel and return to DE selection
Select a now file: 7
Mon Oct 17 00:05:00 2016
                 Pkts Recv: 162
                 Pkts Drop: 0
            Block Verdicts: 0
                 Mbits/Sec: 0.001
                 Drop Rate: 0%
                Alerts/Sec: 0
          Total Alerts/Sec: 0
```
(...*remaining content truncated*...)

# <span id="page-22-0"></span>**show pim bsr-router**

To display the bootstrap router (BSR) information, use the **show pim bsr-router** command.

#### **show pim bsr-router**

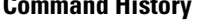

**Command History Release Modification** 6.1 This command was introduced.

#### **Examples**

The following is sample output from the **show pim bsr-router** command:

```
> show pim bsr-router
PIMv2 Bootstrap information
This system is a candidate BSR
  Candidate BSR interface GigabitEthernet0/0 is down - BSR messages not originated
  Candidate RP: 4.4.4.1(GigabitEthernet0/0), GigabitEthernet0/0 is down - not advertised
```
# <span id="page-23-0"></span>**show pim df**

To display the bidirectional DF "winner" for a rendezvous point (RP) or interface, use the **show pim df** command.

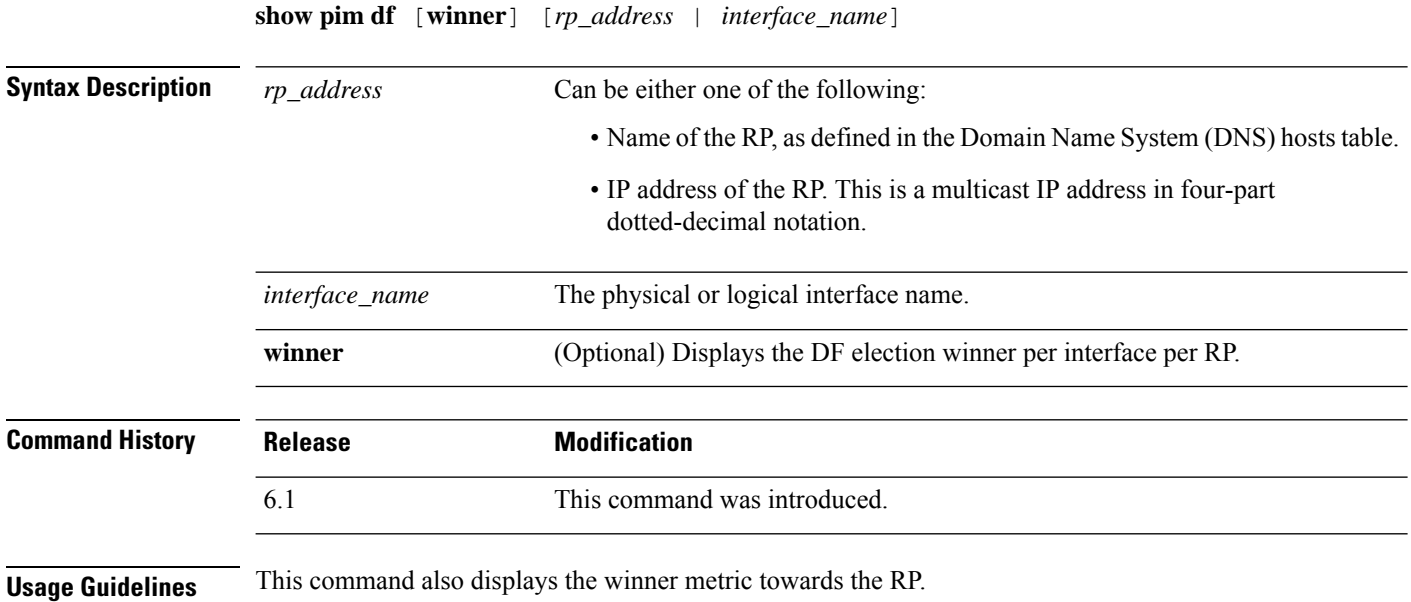

#### **Examples**

The following is sample output from the **show pim df** command:

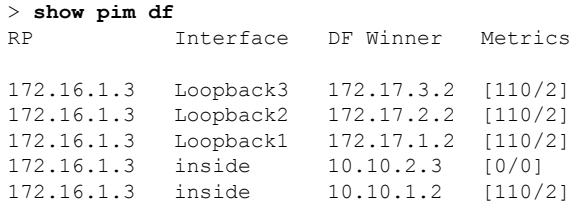

# <span id="page-24-0"></span>**show pim group-map**

To display group-to-protocol mapping table, use the **show pim group-map** command.

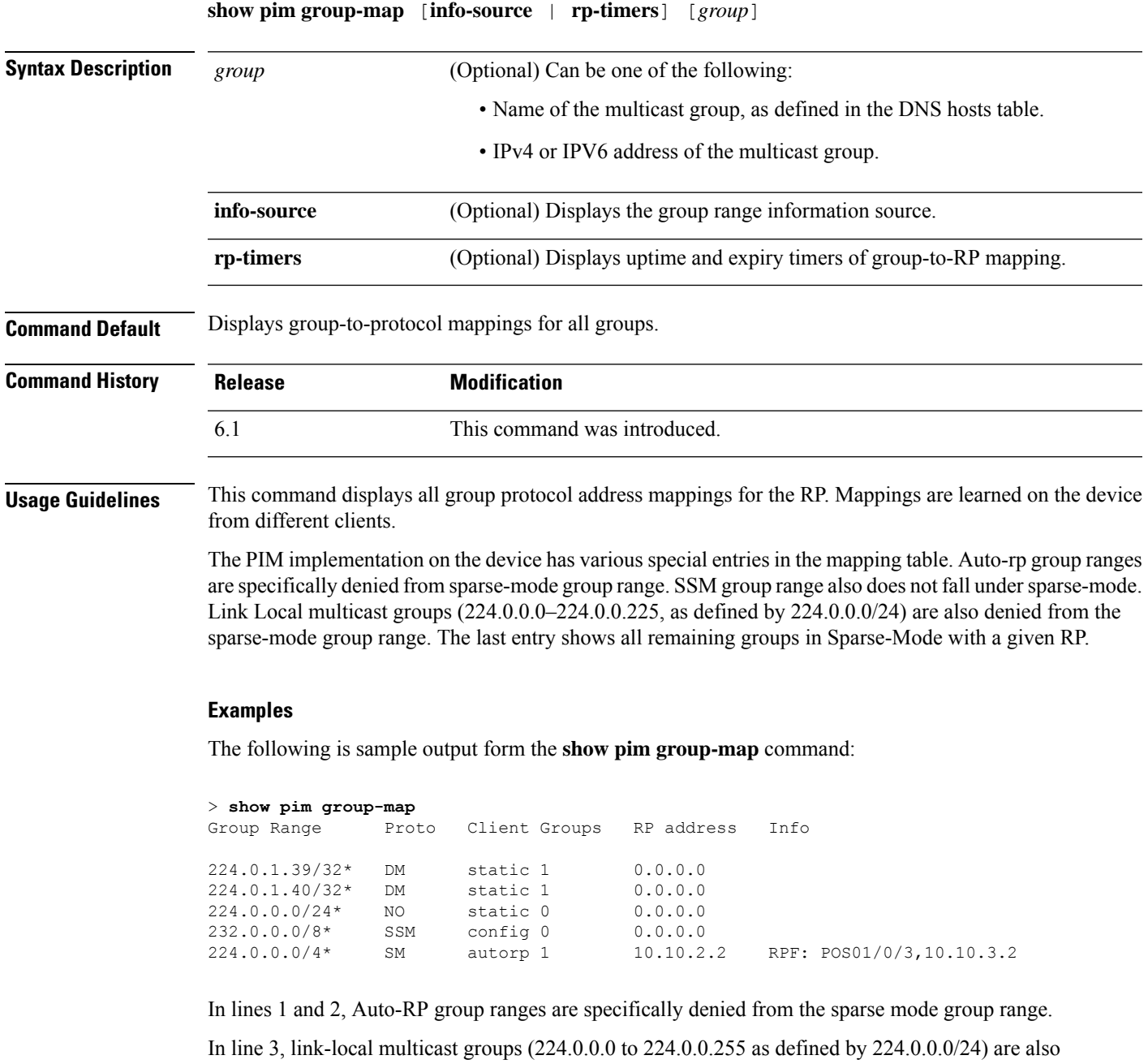

In line 4, the PIM Source Specific Multicast (PIM-SSM) group range is mapped to 232.0.0.0/8.

denied from the sparse mode group range.

The last entry shows that all the remaining groups are in sparse mode mapped to RP 10.10.3.2.

# <span id="page-25-0"></span>**show pim interface**

To display interface-specific information for PIM, use the **show pim interface** command.

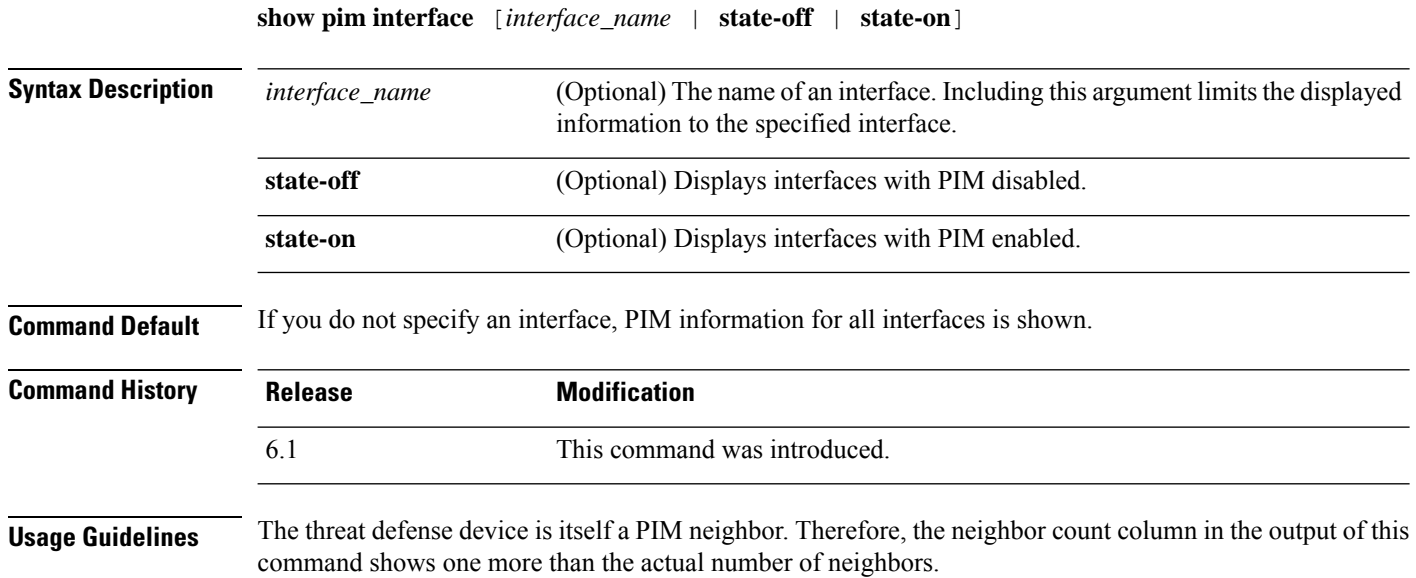

### **Examples**

The following example displays PIM information for the inside interface:

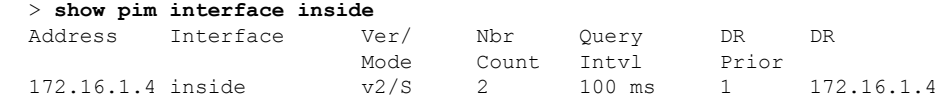

# <span id="page-26-0"></span>**show pim join-prune statistic**

To display PIM join/prune aggregation statistics, use the **show pim join-prune statistic** command.

**show pim join-prune statistic** [*interface\_name*]

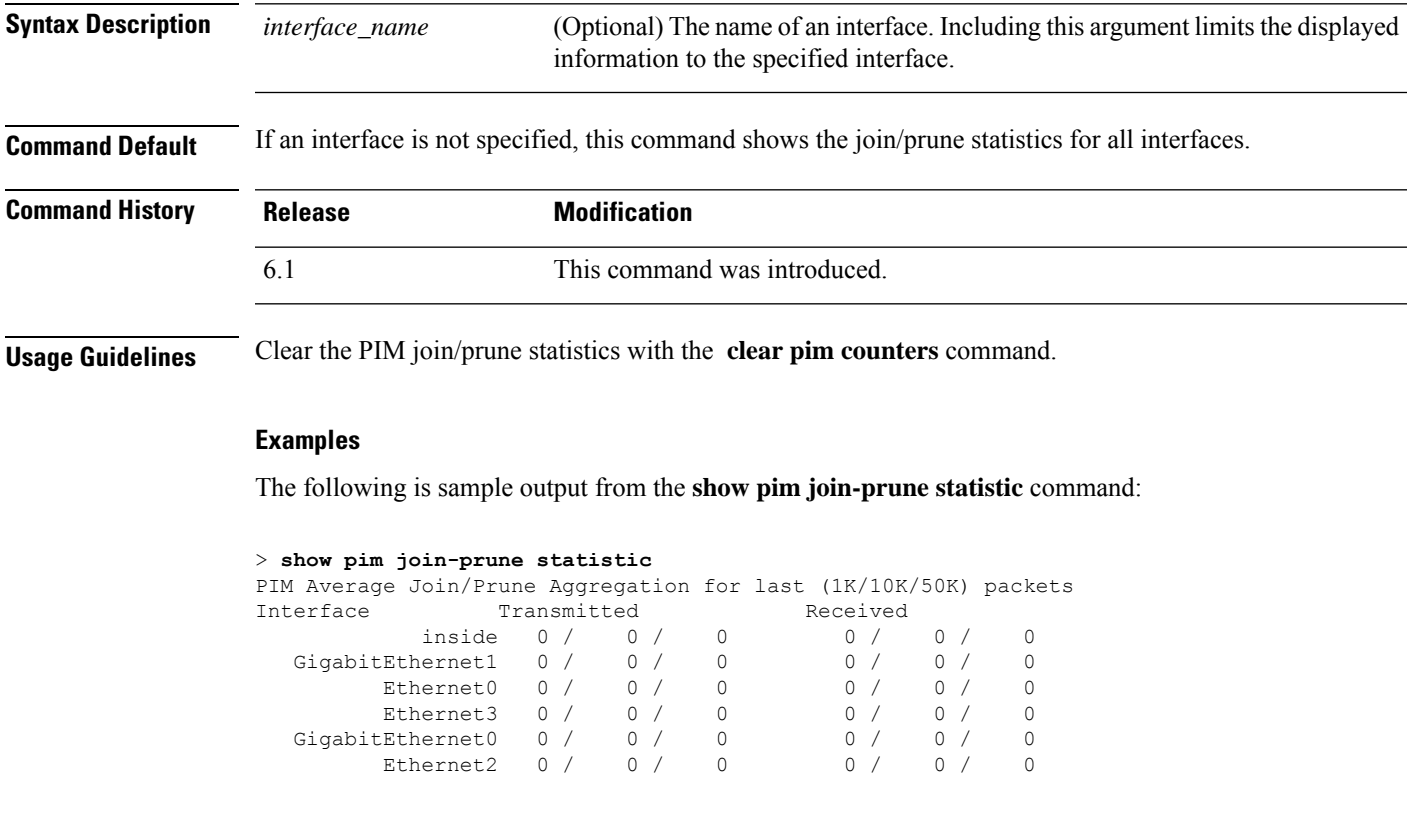

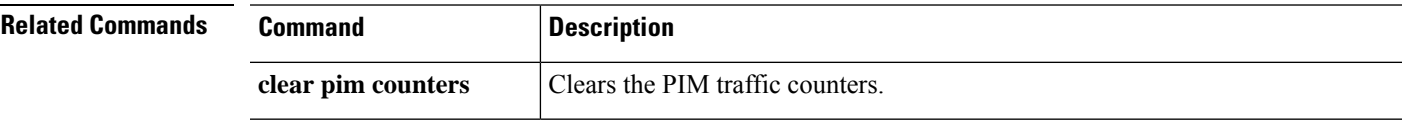

## <span id="page-27-0"></span>**show pim neighbor**

To display entries in the PIM neighbor table, use the **show pim neighbor** command.

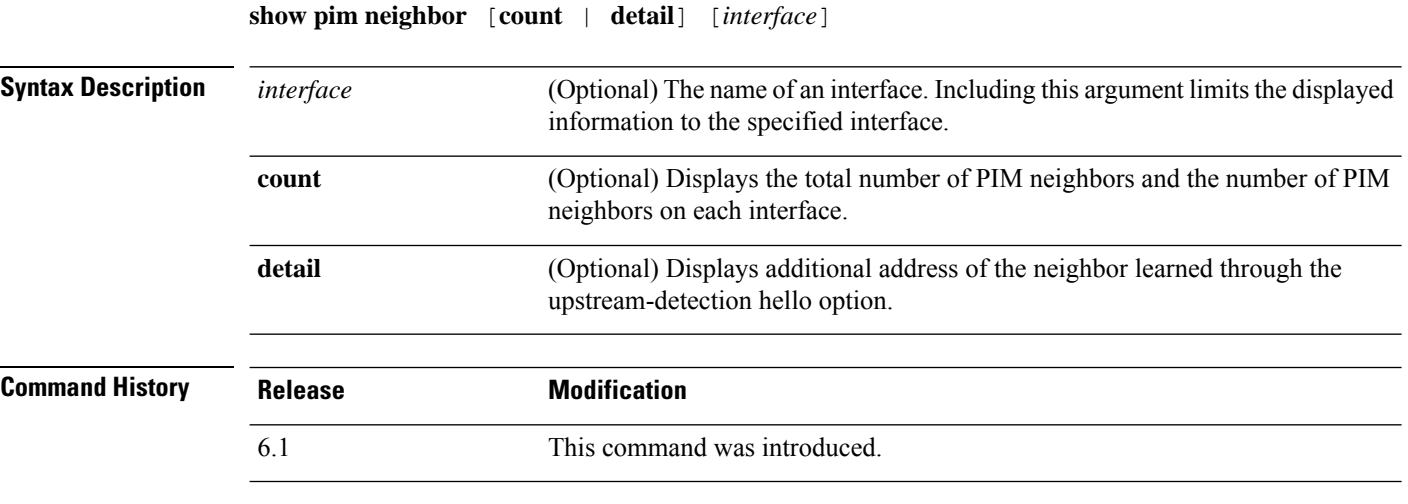

**Usage Guidelines** This command is used to determine the PIM neighbors known to this router through PIM hello messages. Also, this command indicates that an interface is a designated router (DR) and when the neighbor is capable of bidirectional operation.

> The threat defense device is itself a PIM neighbor. Therefore, the threat defense interface is shown in the output of this command. The IP address of the threat defense device is indicated by an asterisk next to the address.

#### **Examples**

The following is sample output from the **show pim neighbor** command:

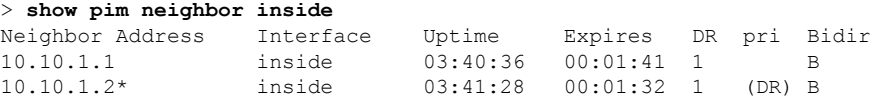

## <span id="page-28-0"></span>**show pim range-list**

To display range-list information for PIM, use the **show pim range-list** command.

**show pim range-list** [**config**] [*rp\_address*]

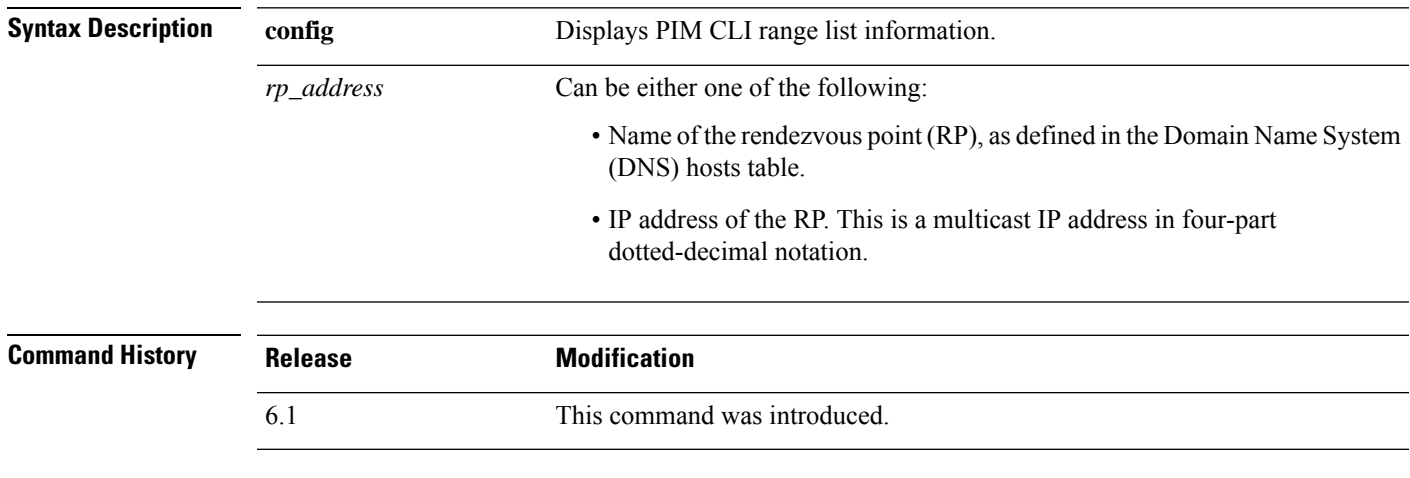

**Usage Guidelines** This command is used to determine the multicast forwarding mode to group mapping. The output also indicates the rendezvous point (RP) address for the range, if applicable.

#### **Examples**

The following is sample output from the **show pim range-list** command:

```
> show pim range-list
config SSM Exp: never Src: 0.0.0.0
  230.0.0.0/8 Up: 03:47:09
config BD RP: 172.16.1.3 Exp: never Src: 0.0.0.0
  239.0.0.0/8 Up: 03:47:16
config BD RP: 172.18.1.6 Exp: never Src: 0.0.0.0
  239.100.0.0/16 Up: 03:47:10
config SM RP: 172.18.2.6 Exp: never Src: 0.0.0.0
  235.0.0.0/8 Up: 03:47:09
```
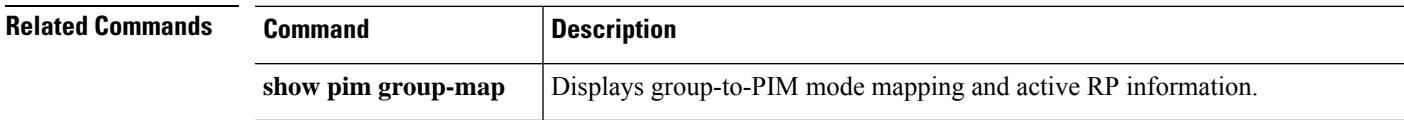

# <span id="page-29-0"></span>**show pim topology**

To display PIM topology table information, use the **show pim topology** command.

**show pim topology** [**reserved** | **route-count** [**detail**] | *group* [*source*]]

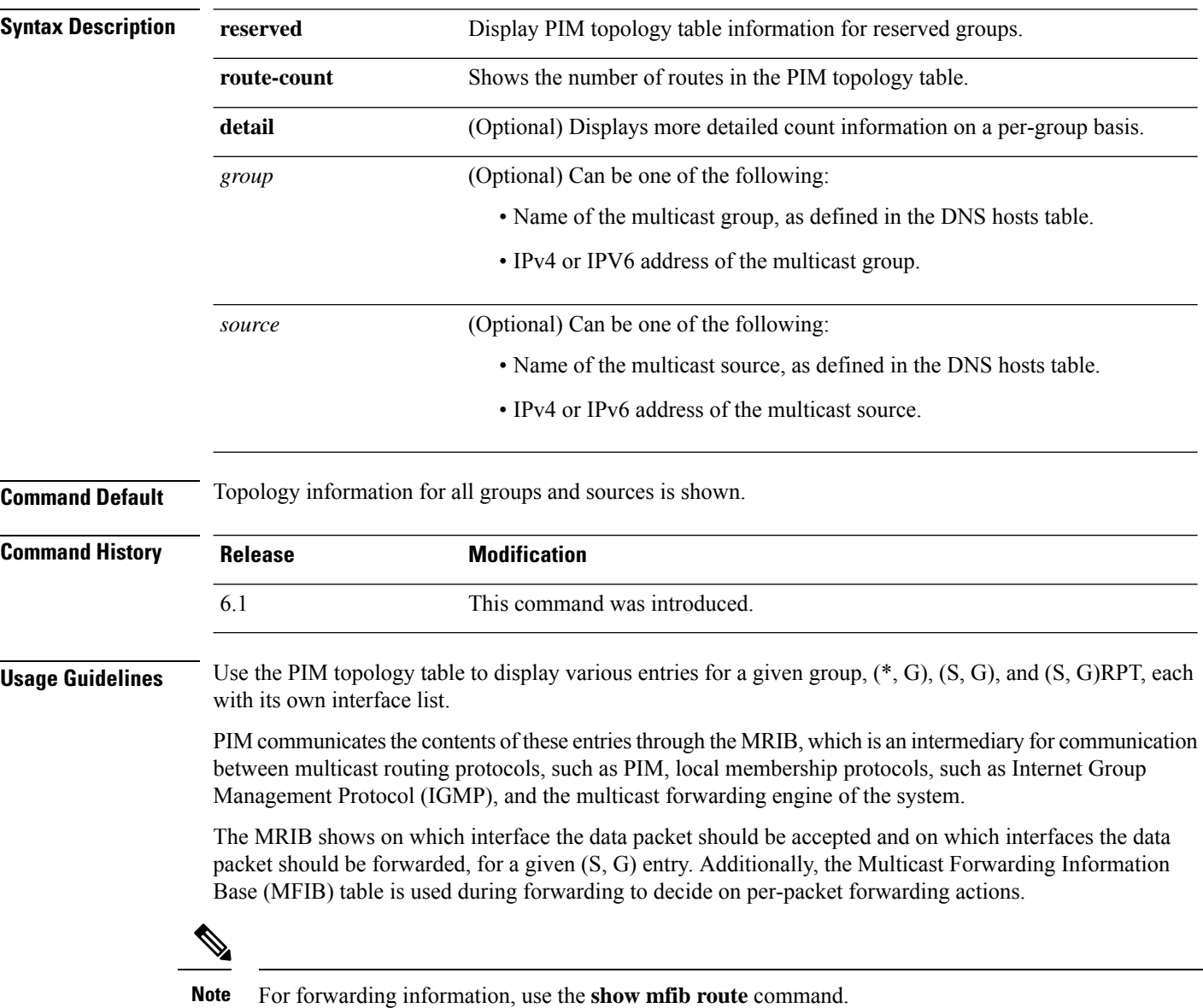

### **Examples**

The following is sample output from the **show pim topology** command:

```
> show pim topology
```

```
IP PIM Multicast Topology Table
Entry state: (*/S,G)[RPT/SPT] Protocol Uptime Info
Entry flags: KAT - Keep Alive Timer, AA - Assume Alive, PA - Probe Alive,
   RA - Really Alive, LH - Last Hop, DSS - Don't Signal Sources,
   RR - Register Received, SR
(*,224.0.1.40) DM Up: 15:57:24 RP: 0.0.0.0
JP: Null(never) RPF: ,0.0.0.0 Flags: LH DSS
 outside 15:57:24 off LI LH
(*,224.0.1.24) SM Up: 15:57:20 RP: 0.0.0.0
JP: Join(00:00:32) RPF: ,0.0.0.0 Flags: LH
 outside 15:57:20 fwd LI LH
(*,224.0.1.60) SM Up: 15:57:16 RP: 0.0.0.0
JP: Join(00:00:32) RPF: ,0.0.0.0 Flags: LH
 outside 15:57:16 fwd LI LH
```
The following is sample output from the **show pim topology reserved** command:

```
> show pim topology reserved
IP PIM Multicast Topology Table
Entry state: (*/S,G)[RPT/SPT] Protocol Uptime Info
Entry flags: KAT - Keep Alive Timer, AA - Assume Alive, PA - Probe Alive,
   RA - Really Alive, LH - Last Hop, DSS - Don't Signal Sources,
   RR - Register Received, SR - Sending Registers, E - MSDP External,
   DCC - Don't Check Connected
Interface state: Name, Uptime, Fwd, Info
Interface flags: LI - Local Interest, LD - Local Disinterest,
   II - Internal Interest, ID - Internal Disinterest,
   LH - Last Hop, AS - Assert, AB - Admin Boundary
(*,224.0.0.1) L-Local Up: 00:02:26 RP: 0.0.0.0
JP: Null(never) RPF: ,0.0.0.0 Flags:
 outside 00:02:26 off II
(*,224.0.0.3) L-Local Up: 00:00:48 RP: 0.0.0.0
JP: Null(never) RPF: ,0.0.0.0 Flags:
 inside 00:00:48 off II
```
The following is sample output from the **show pim topology route-count** command:

```
> show pim topology route-count
PIM Topology Table Summary
 No. of group ranges = 5
 No. of (*, G) routes = 0
 No. of (S,G) routes = 0
 No. of (S, G) RPT routes = 0
```
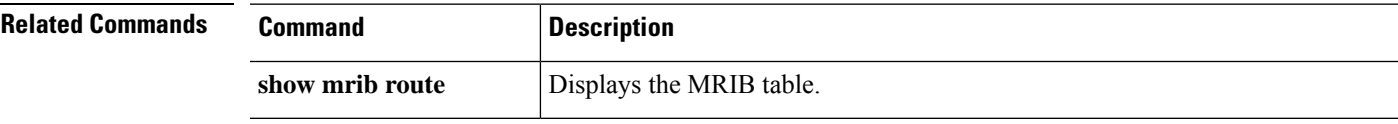

# <span id="page-31-0"></span>**show pim traffic**

To display PIM traffic counters, use the **show pim traffic** command.

#### **show pim traffic**

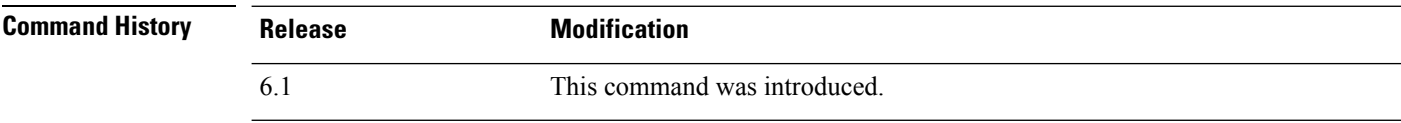

**Usage Guidelines** Clear the PIM traffic counters with the **clear pim counters** command.

#### **Examples**

The following is sample output from the **show pim traffic** command:

#### > **show pim traffic**

PIM Traffic Counters Elapsed time since counters cleared: 3d06h

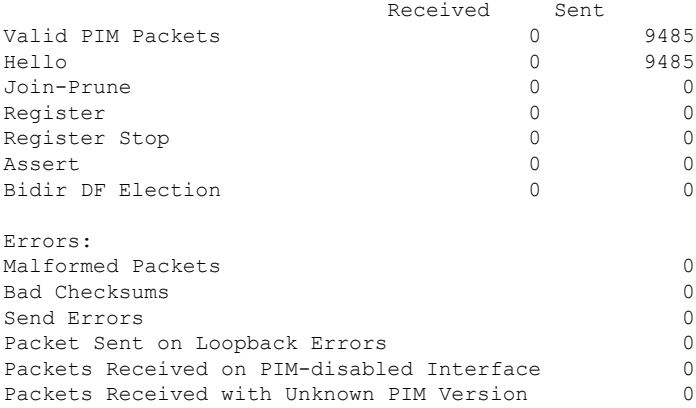

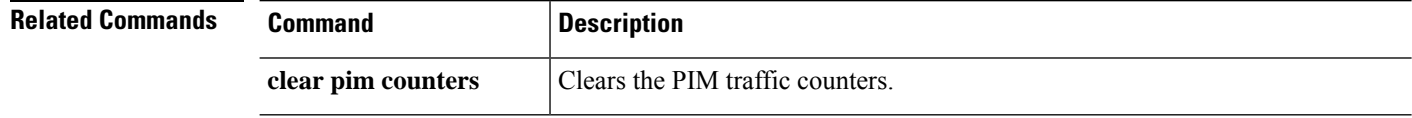

 $\overline{\phantom{a}}$ 

# <span id="page-32-0"></span>**show pim tunnel**

To display information about the PIM tunnel interfaces, use the **show pim tunnel** command.

**show pim tunnel** [*interface\_name*]

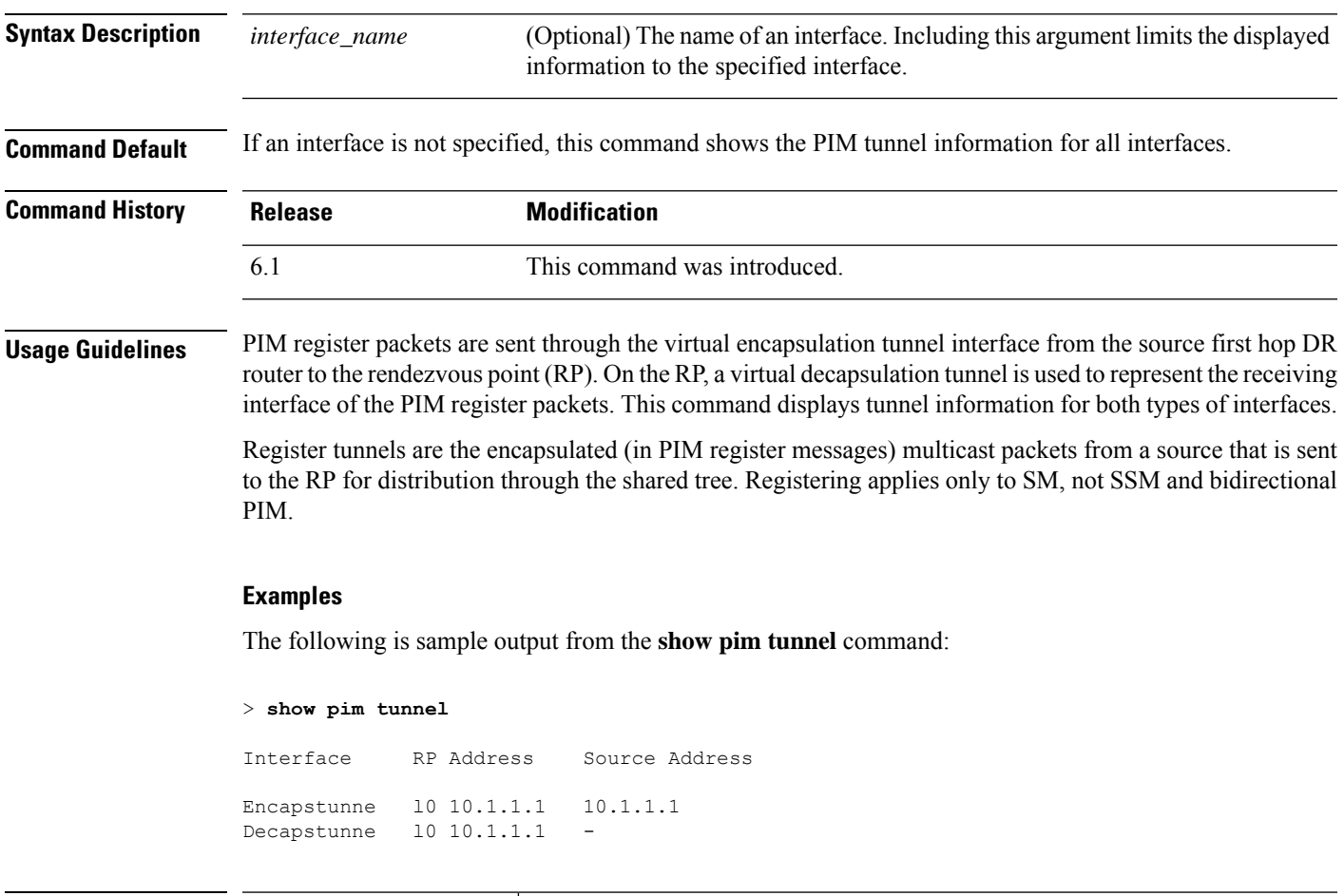

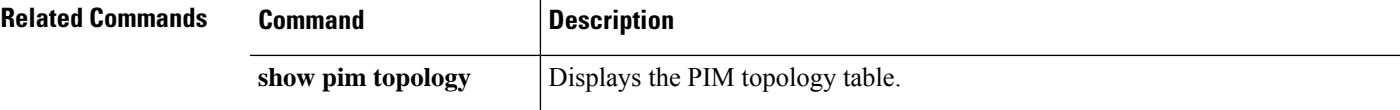

## <span id="page-33-0"></span>**show policy-list**

To display information about a configured policy list and policy list entries, use the **show policy-list** command.

**show policy-list** [*policy\_list\_name*]

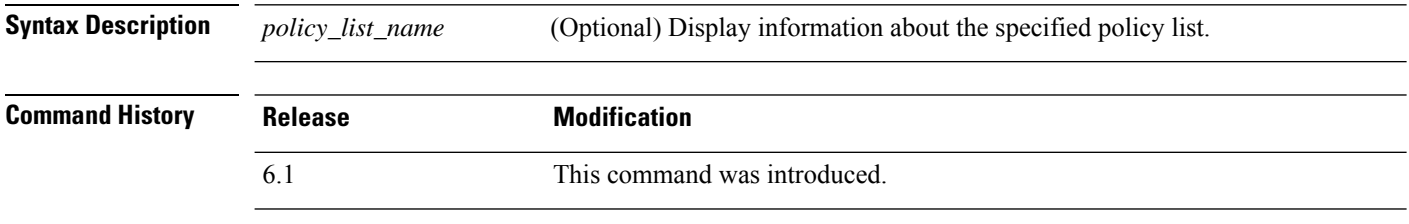

**Usage Guidelines** Policy lists are used in BGP routing as matching criteria for route maps.

#### **Examples**

The following is sample output from the **show policy-list** command:

```
> show policy-list
```

```
policy-list policy_list_2 permit
  Match clauses:
    ip address prefix-lists: prefix_1
policy-list policy_list_1 permit
  Match clauses:
    ip address (access-lists): test
    interface inside
```
# <span id="page-34-0"></span>**show policy-route**

To show policy-based routing configurations, use the **show policy-route** command.

#### **show policy-route**

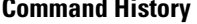

### **Command History Release Modification** 6.1 This command was introduced.

### **Examples**

The following is sample output from the **show policy-route** command:

```
> show policy-route
Interface Route map
GigabitEthernet0/0 equal-access
```
### <span id="page-35-0"></span>**show port-channel**

To display EtherChannel information in a detailed and one-line summary form or to display the port and port-channel information, use the **show port-channel** command.

**show port-channel** [*channel\_group\_number*] [**brief** | **detail** | **port** | **protocol** | **summary**]

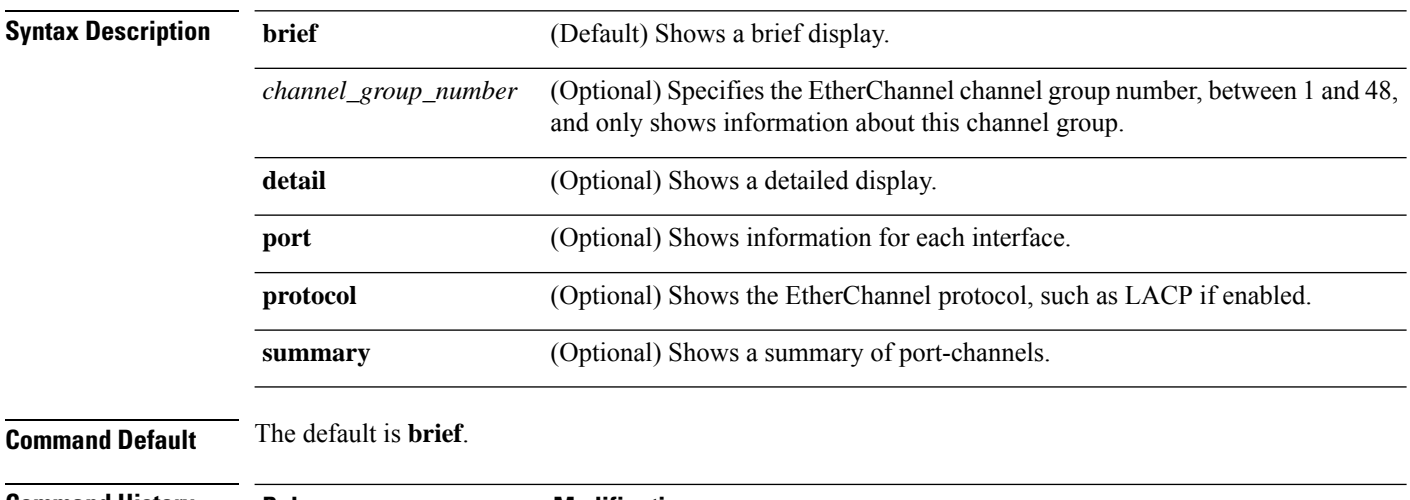

**Command History Release** 

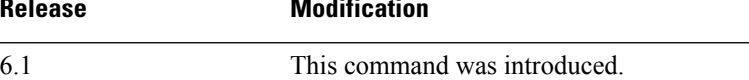

#### **Examples**

The following is sample output from the **show port-channel** command:

```
> show port-channel
        Channel-group listing:
        -----------------------
Group: 1
----------
Ports: 3 Maxports = 16
Port-channels: 1 Max Port-channels = 48
Protocol: LACP/ active
Minimum Links: 1
Maximum Bundle: 8
Load balance: src-dst-ip
```
The following is sample output from the **show port-channel summary** command:

```
> show port-channel summary
Number of channel-groups in use: 1
Group Port-channel Protocol Ports
------+-------------+-----------+-----------------------------------------------
1 Po1 LACP Gi3/1 Gi3/2 Gi3/3
```
The following is sample output from the **show port-channel detail** command:

```
> show port-channel detail
      Channel-group listing:
       -----------------------
Group: 1
----------
Ports: 3 Maxports = 16
Port-channels: 1 Max Port-channels = 48
Protocol: LACP/ active
Minimum Links: 1
Maximum Bundle: 8
Load balance: src-dst-ip
     Ports in the group:
      -------------------
Port: Gi3/1
------------
Port state = bndl<br>Channel group = 1Mode = LACP/ activePort-channel = Po1
Flags: S - Device is sending Slow LACPDUs F - Device is sending fast LACPDUs.
      A - Device is in active mode. P - Device is in passive mode.
Local information:
                        LACP port admin Oper Port Port<br>Priority Key Key Number State
Port Flags State Priority Key Key Number State
-----------------------------------------------------------------------------
                                     0x1 0x1 0x302Partner's information:
       Partner Partner LACP Partner Partner Partner Partner Partner
Port Flags State Port Priority Admin Key Oper Key Port Number Port State
-----------------------------------------------------------------------------------
Gi3/1 SA bndl 32768 0x0 0x1 0x306 0x3d
Port: Gi3/2
------------
Port state = bndl
Channel group = 1 Mode = LACP/ active
Port-channel = Po1
Flags: S - Device is sending Slow LACPDUs F - Device is sending fast LACPDUs.
      A - Device is in active mode. P - Device is in passive mode.
Local information:
                         LACP port Admin Oper Port Port
Port Flags State Priority Key Key Number State
-----------------------------------------------------------------------------
Gi3/2 SA bndl 32768 0x1 0x1 0x303 0x3d
Partner's information:
       Partner Partner LACP Partner Partner Partner Partner Partner
Port Flags State Port Priority Admin Key Oper Key Port Number Port State
-----------------------------------------------------------------------------------
Gi3/2 SA bndl 32768 0x0 0x1 0x303 0x3d
Port: Gi3/3
------------
Port state = bndl
Channel group = 1 Mode = LACP/ active
```
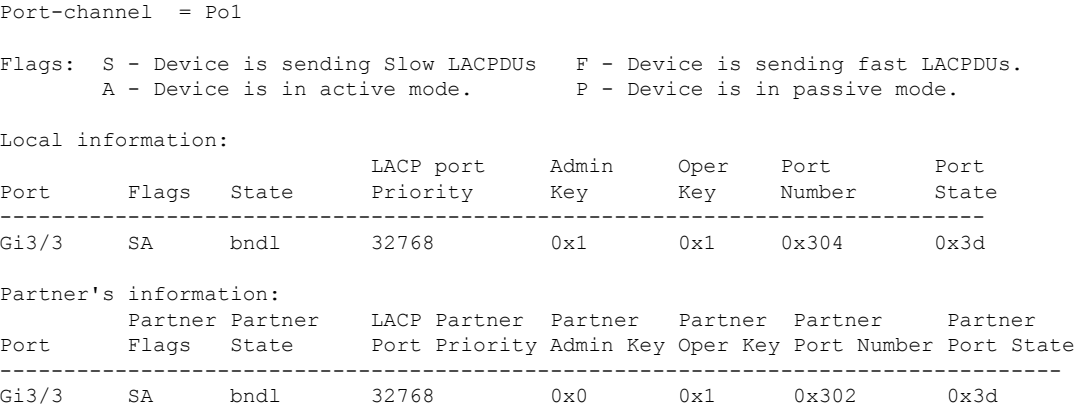

The following is sample output from the **show port-channel port** command:

```
> show port-channel port
      Channel-group listing:
      -----------------------
Group: 1
----------
     Ports in the group:
     -------------------
Port: Gi3/1
------------
Port state = bndl
Channel group = 1 Mode = LACP/ active
Port-channel = Po1
Flags: S - Device is sending Slow LACPDUs F - Device is sending fast LACPDUs.
      A - Device is in active mode. P - Device is in passive mode.
Local information:
                        LACP port Admin Oper Port Port
Port Flags State Priority Key Key Number State
-----------------------------------------------------------------------------
                      32768 0x1 0x1 0x302
Partner's information:
        Partner Partner LACP Partner Partner Partner Partner Partner
Port Flags State Port Priority Admin Key Oper Key Port Number Port State
-----------------------------------------------------------------------------------
Gi3/1 SA bndl 32768 0x0 0x1 0x306 0x3d
Port: Gi3/2
------------
Port state = bndl
Channel group = 1 Mode = LACP/ active
Port-channel = Po1
Flags: S - Device is sending Slow LACPDUs F - Device is sending fast LACPDUs.
       A - Device is in active mode. <br>
P - Device is in passive mode.
Local information:
                        LACP port Admin Oper Port Port
Port Flags State Priority Key Key Number State
-----------------------------------------------------------------------------
Gi3/2 SA bndl 32768 0x1 0x1 0x303 0x3d
```
 $\overline{\phantom{a}}$ 

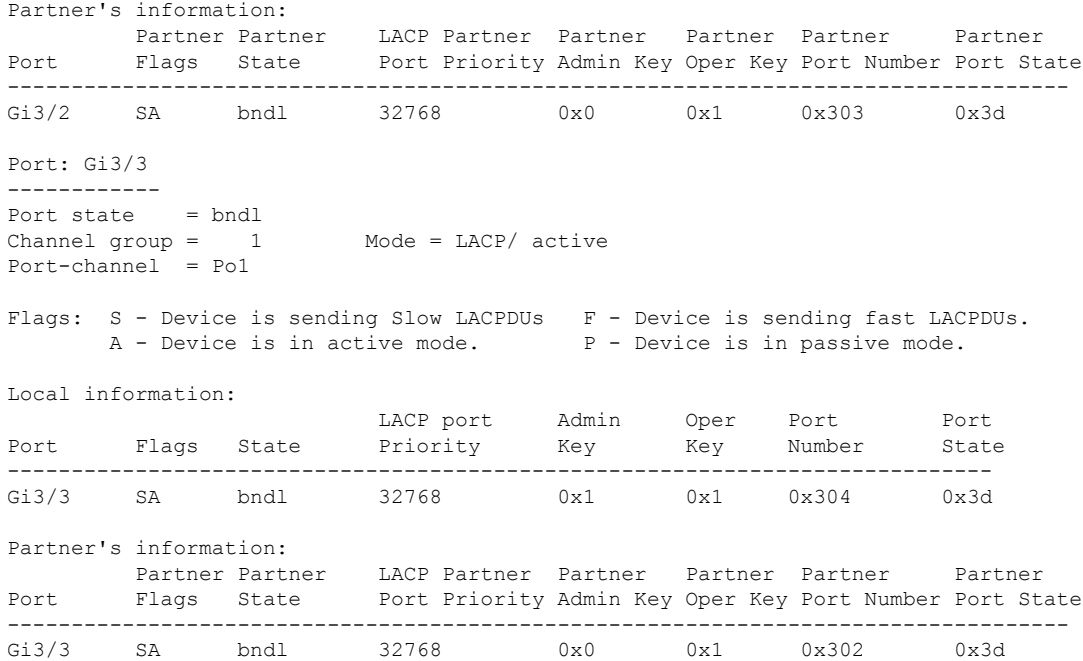

The following is sample output from the **show port-channel protocol** command:

```
> show port-channel protocol
```

```
Channel-group listing:
        -----------------------
Group: 1
----------
Protocol: LACP
```
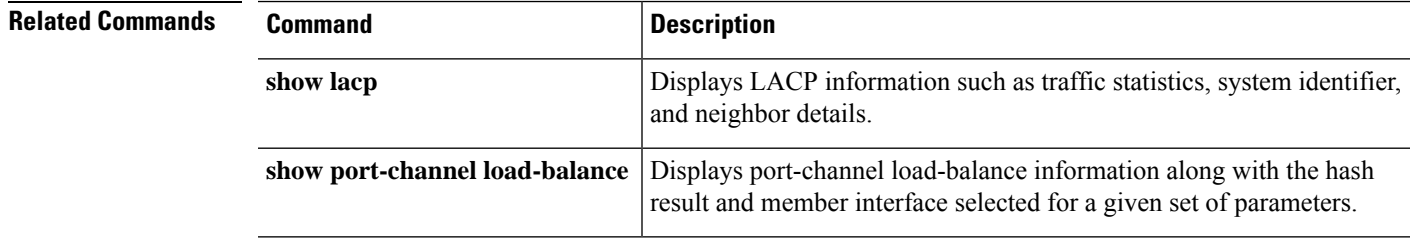

## **show port-channel load-balance**

For EtherChannels, to display the current port-channel load-balance algorithm, and optionally to view the member interface selected for a given set of parameters, use the **show port-channel load-balance** command.

**show port-channel** *channel\_group\_number* **load-balance** [**hash-result** {{**ip** | **ipv6** | **mac** | **l4port** | **mixed**} *parameters* | **vlan-only** *number*}]

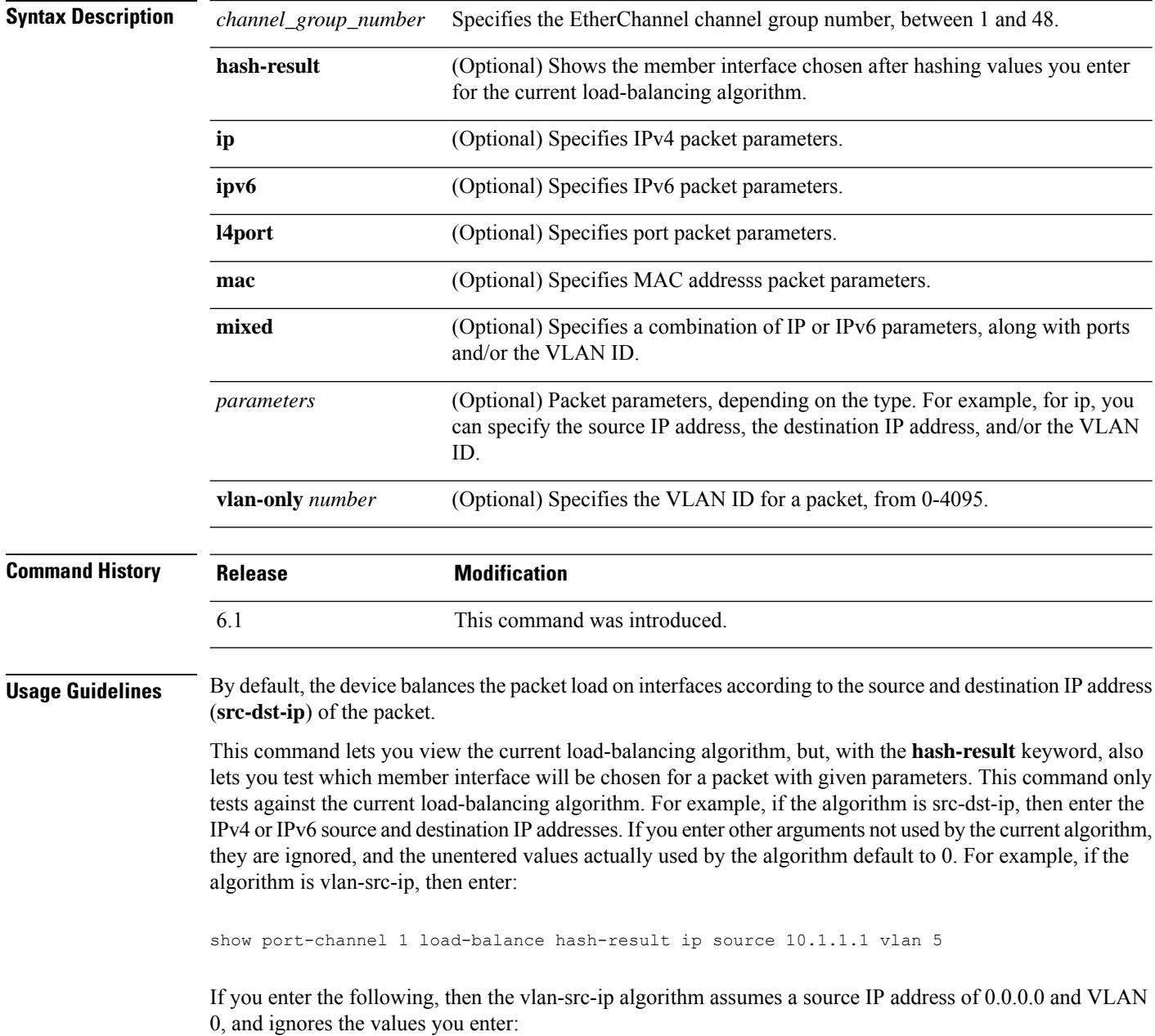

show port-channel 1 load-balance hash-result l4port source 90 destination 100

### **Examples**

The following is sample output from the **show port-channel 1 load-balance** command:

```
> show port-channel 1 load-balance
EtherChannel Load-Balancing Configuration:
       src-dst-ip
EtherChannel Load-Balancing Addresses UsedPer-Protocol:
Non-IP: Source XOR Destination MAC address
 IPv4: Source XOR Destination IP address
 IPv6: Source XOR Destination IP address
```
The following is sample output from the **show port-channel 1 load-balancehash-result** command, where the entered parameters match the current algorithm (src-dst-ip):

```
> show port-channel 1 load-balance hash-result ip source 10.1.1.1 destination 10.5.5.5
Would select GigabitEthernet2/1 based on algorithm src-dst-ip
```
The following is sample output from the **show port-channel 1 load-balancehash-result** command, where the entered parameters do not match the current algorithm (src-dst-ip), and the hash uses 0 values:

```
> show port-channel 1 load-balance hash-result l4port source 5
Would select GigabitEthernet3/2 of Port-channel1 based on algorithm src-dst-ip
```
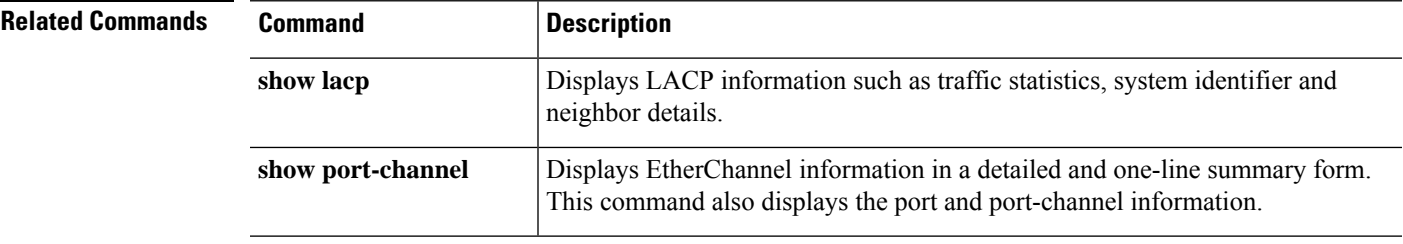

### **show power inline**

For models with PoE interfaces, use the **show power inline** command to show power status of the interfaces.

 $\mathscr{P}$ 

**Note** Supported for the Firepower 1010 only.

#### **show power inline**

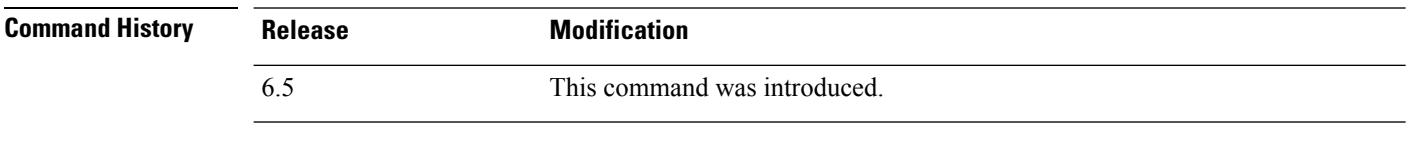

**Usage Guidelines** You can use PoE interfaces to connect devices that require power, such as an IP phone or a wireless access point. For the Firepower 1010, Ethernet 1/7 and 1/8 support PoE+.

### **Examples**

The following is sample output from the **show power inline** command for the Firepower 1010:.

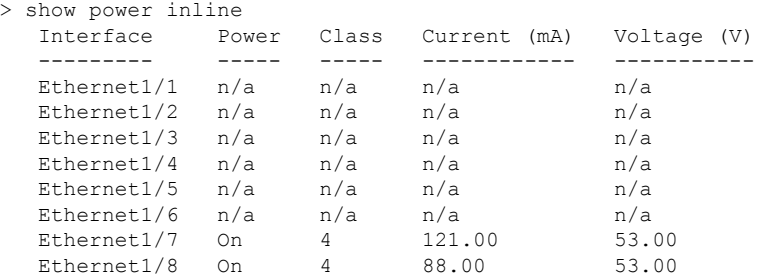

The following table shows each field description:

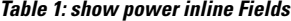

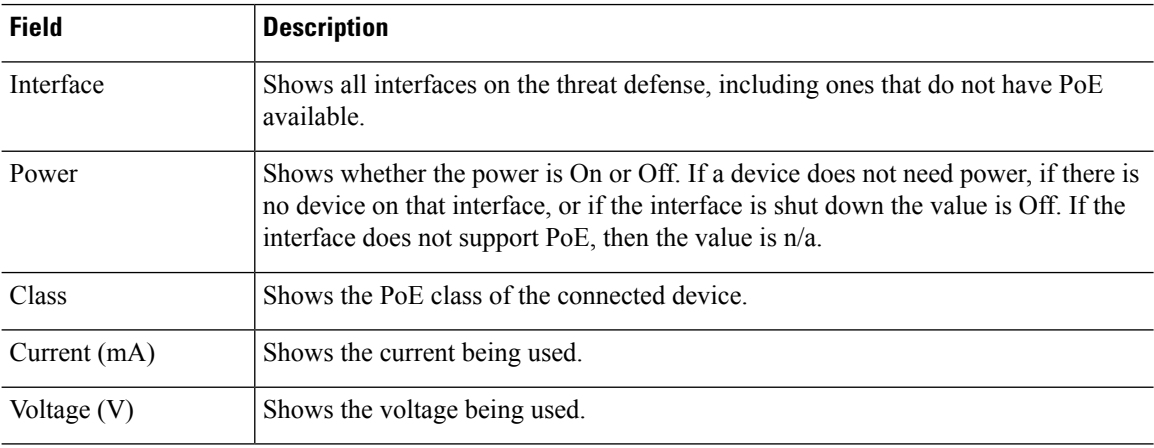

## **show prefix-list**

To list prefix lists that are configured to match IPv4 traffic, use the **show prefix-list** command.

**show prefix-list** [**detail** | **summary**] [*prefix\_list\_name* [**seq** *sequence\_number* | *network/length* [**longer** | **first-match**]]]

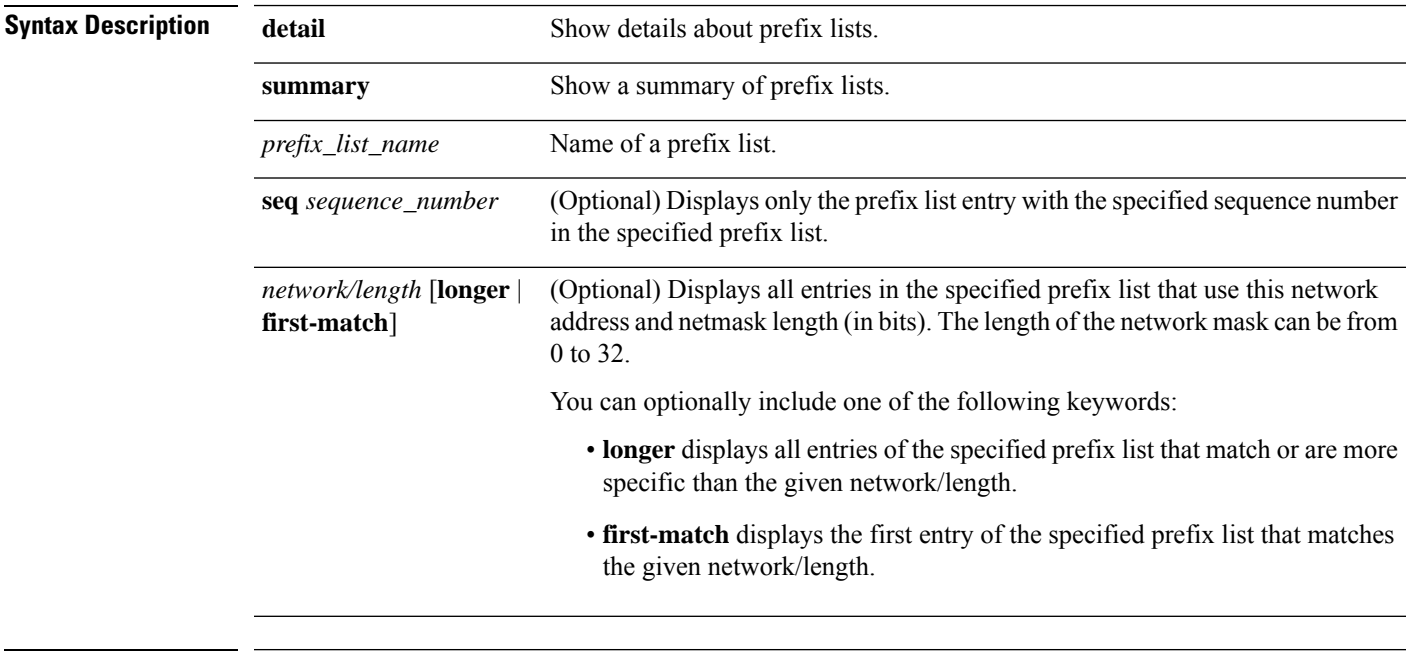

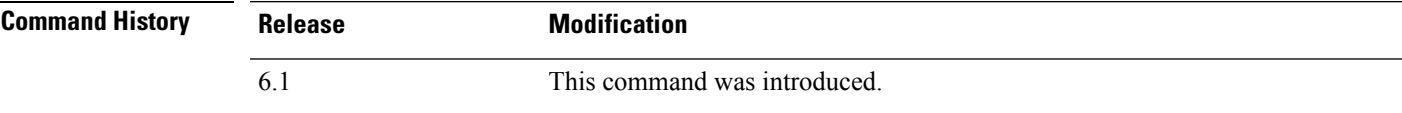

### **Examples**

The following is sample output from the **show prefix-list** command with a prefix-list named "test."

```
> show prefix-list detail test
```

```
prefix-list test: Description: test-list
   count: 1, range entries: 0, sequences: 1 - 1, refcount: 3
             s(t) = 0,0,0,0,0 (hit count: 0, referent: 1)
```
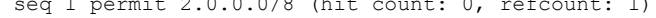

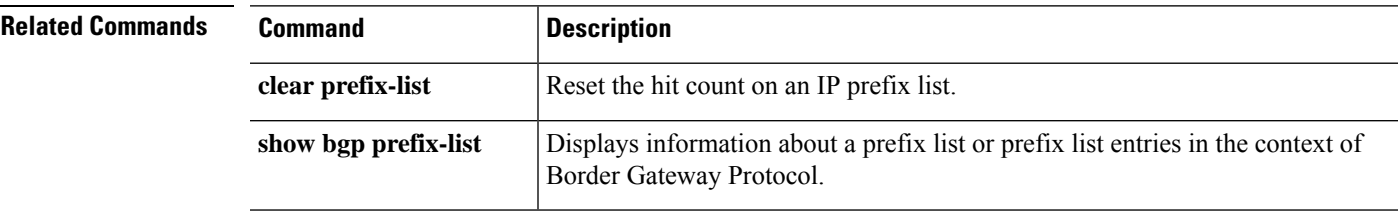

 $\mathbf{l}$ 

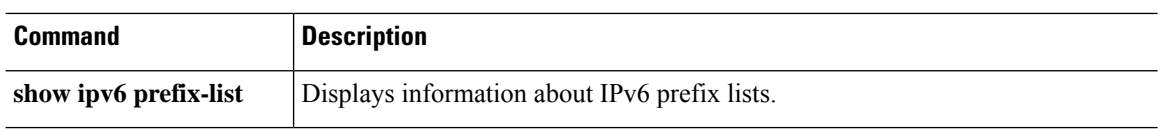

×

## **show priority-queue**

To display the priority-queue configuration orstatisticsfor an interface, use the **show priority-queue** command.

**show priority-queue** {**config** | **statistics**} [*interface\_name*]

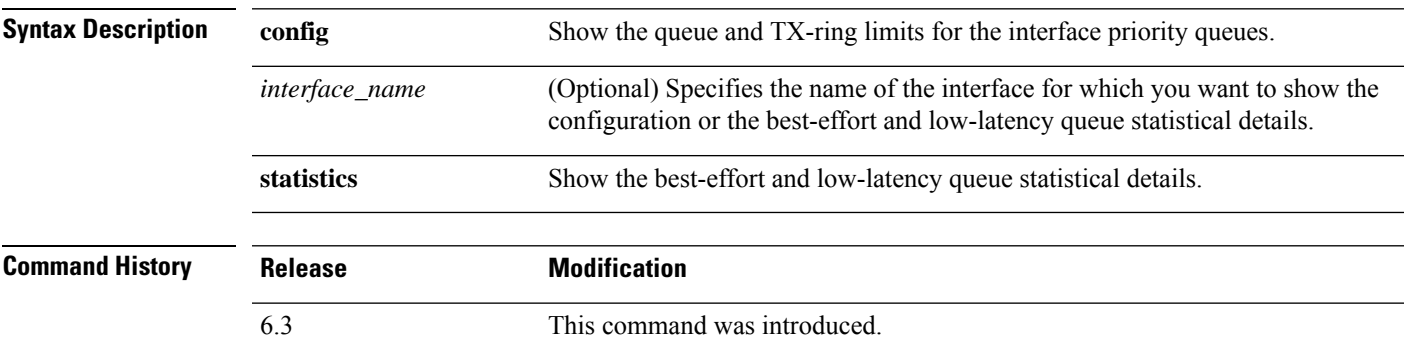

### **Examples**

This example shows statistics for the interface named test. In the output, BE indicates the best-effort queue, and LLQ represents the low-latency queue:

> **show priority-queue statistics test**

Priority-Queue Statistics interface test

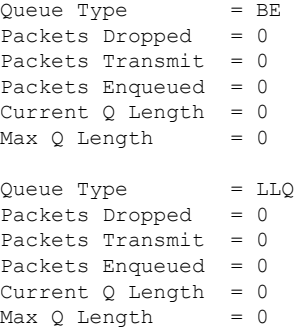

The following example shows the configuration of the priority queues on all configured interfaces.

#### > **show priority-queue config**

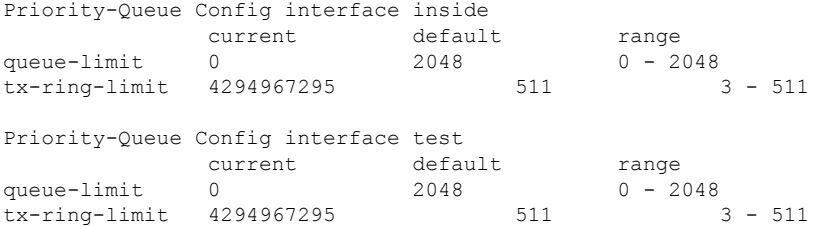

I

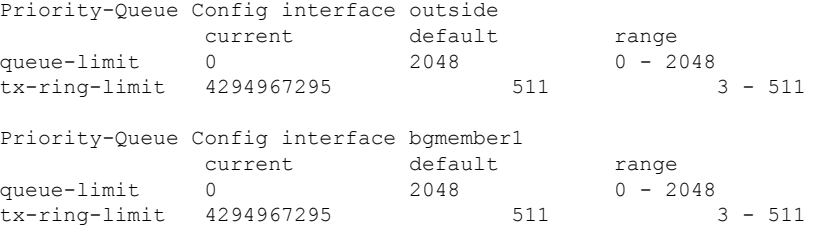

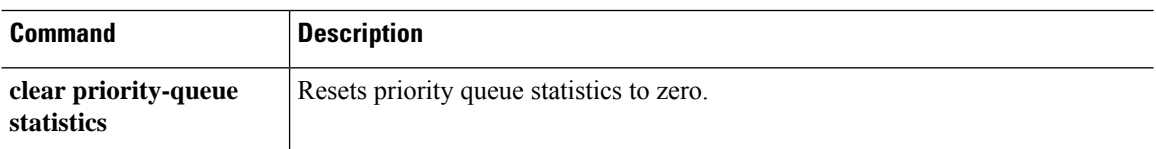

**show p - show r**

 $\overline{\phantom{a}}$ 

## **show processes**

To display a list of the processes that are running on the device, use the **show processes** command.

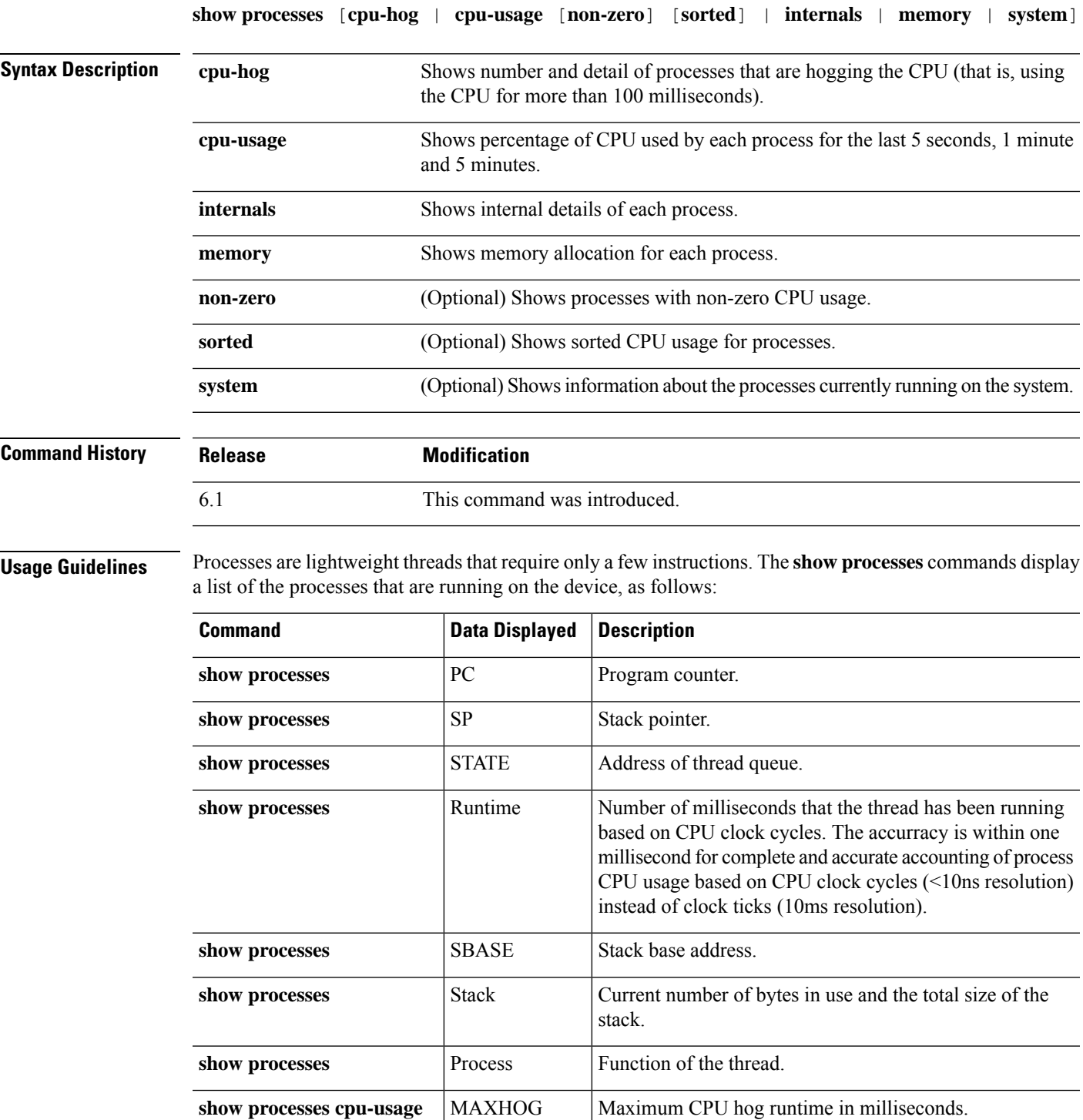

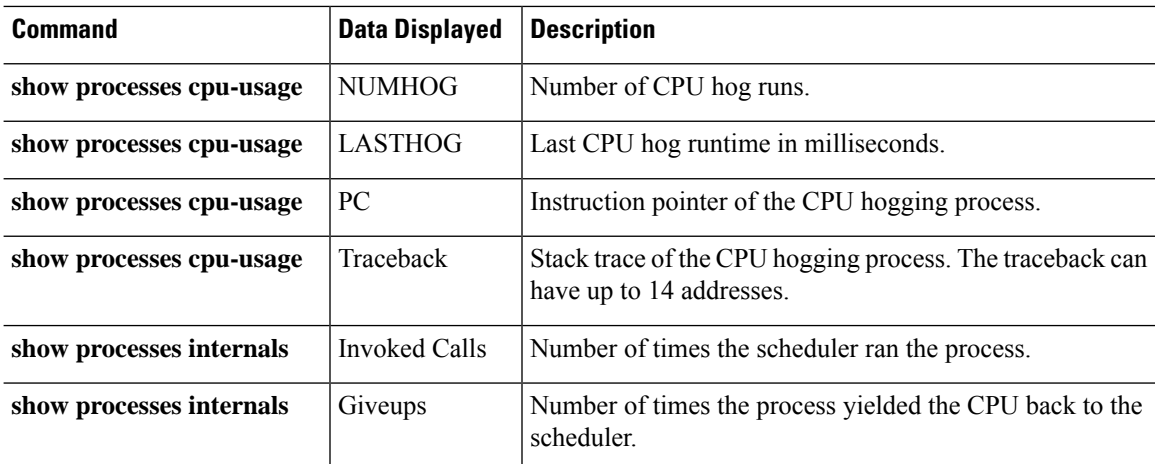

Use the **show processes cpu-usage** command to narrow down a particular process on the device that might be using the CPU. You can use the **sorted** and **non-zero** commands to further customize the output of the **show processes cpu-usage** command.

With the scheduler and total summary lines, you can run two consecutive **show proccesses** commands and compare the output to determine:

- Consumption of 100% of the CPU.
- Percentage of CPU used by each thread, determined by comparing the runtime delta of a thread to the total runtime delta.

The device runs as a single process with many different threads of execution. The output of this command actually shows memory allocations and free memory on a per-thread basis. Because these threads work in cooperation on data flows and other operations pertinent to operation of the device, one thread may allocate a block of memory while a different thread may free it. The last row of output contains the total counts over all threads. Only this row may be used to track potential memory leaks by monitoring the difference between allocations and free memory.

#### **Examples**

The following example shows how to display a list of processes that are running. Command output wraps.

```
> show processes
   PC SP SP STATE Runtime SBASE
Stack Process TID
Mwe 0x00007f9ae994881e 0x00007f9acb9d6e18 0x00007f9b027e1340 0 0x00007f9acb9cf030
32000/32768 zone_background_idb 140
Mwe 0x00007f9ae91d64ae 0x00007f9ae7659cd8 0x00007f9b027e1340 0 0x00007f9ae7652030
27568/32768 WebVPN KCD Process 14
Msi 0x00007f9aea3f8c04 0x00007f9acba86e48 0x00007f9b027e1340 2917 0x00007f9acba7f030
29944/32768 vpnlb_timer_thread 131
```
The following example shows how to list system processes.

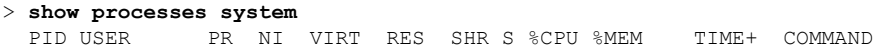

23302 root 0 -20 1896m 558m 101m S 198 7.1 16939:07 lina 8330 admin 20 0 15240 1188 852 R 2 0.0 0:00.01 top 2 0.0 41:27.25 UEChanneld (...*output truncated*...)

The following example shows how to display the percentage of CPU used by each process:

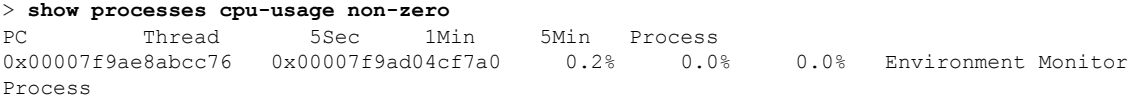

The following examples show how to display the number and detail of processes that are hogging the CPU:

```
> show processes cpu-hog
```

```
Process: cli_xml_server, NUMHOG: 12, MAXHOG: 30, LASTHOG: 2
LASTHOG At: 17:37:08 UTC Oct 28 2016
PC: 0x00007f9ae9b11539 (suspend)<br>Call stack: 0x00007f9ae9b11539 0x00007f
              0x00007f9ae9b11539 0x00007f9ae9caf084 0x00007f9ae9caf9d0
              0x00007f9ae8736425 0x00007f9ae9b13346 0x00007f9ae9b15ab4
              0x00007f9ae8730ead 0x00007f9ae87663ec 0x00007f9ae6eccde0
              0x00007f9ac4a46120 0x31223d646920696c
(...output truncated...)
```
The following example shows how to display the memory allocation for each process:

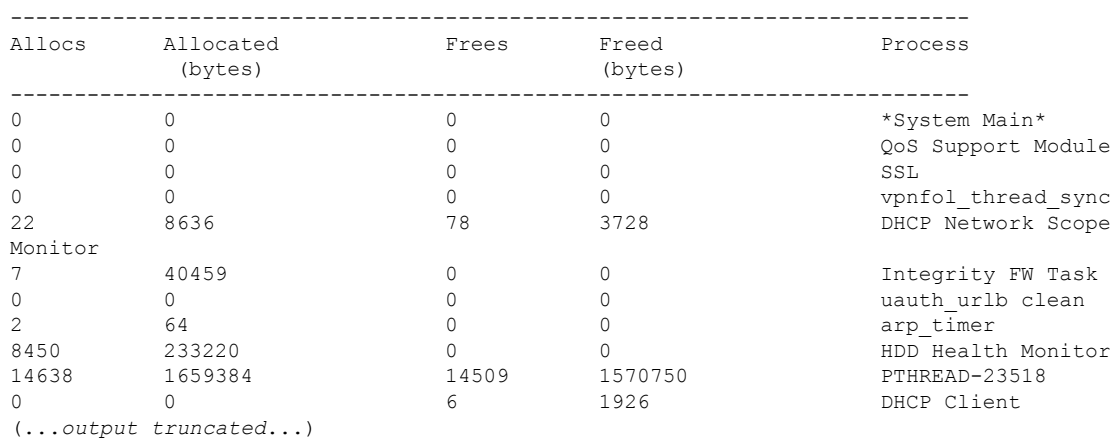

> **show processes memory**

The following example shows how to display the internal details of each process:

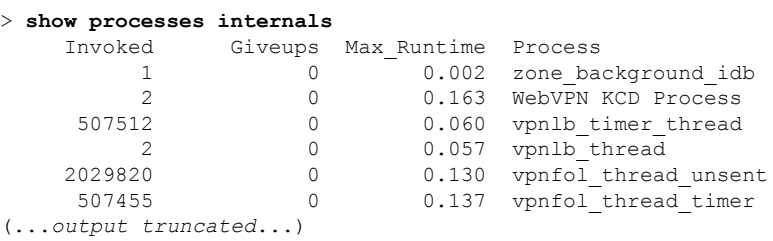

### **show process-tree**

To display the system processes in a tree relationship, use the **show process-tree** command.

### **show process-tree**

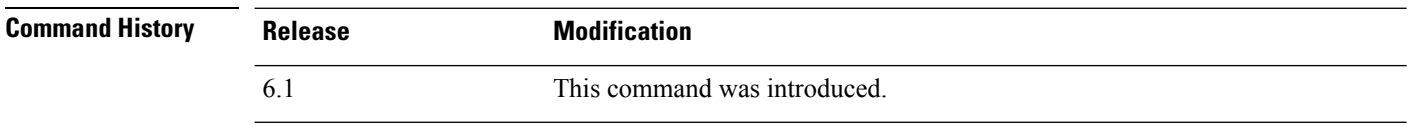

**Usage Guidelines** The output for this command is mainly of interest to Cisco Technical Support.

### **Examples**

The following is an example of showing the process tree.

```
> show process-tree
init(1)-+-acpid(23138)
        |-agetty(23726)
        |-crond(23141)
        |-dbus-daemon(23119)
        |-login(23727)---clish(6394)
        |-nscd(14445)-+-{nscd}(14448)
                       | |-{nscd}(14449)
                       | |-{nscd}(14450)
                       | |-{nscd}(14451)
                       | |-{nscd}(14452)
                        ' -{nscd}(14453)
(...remaining output truncated...)
```
### **show ptp**

To display Precision Time Protocol (PTP) statistics and clock information, use the **show ptp** command.

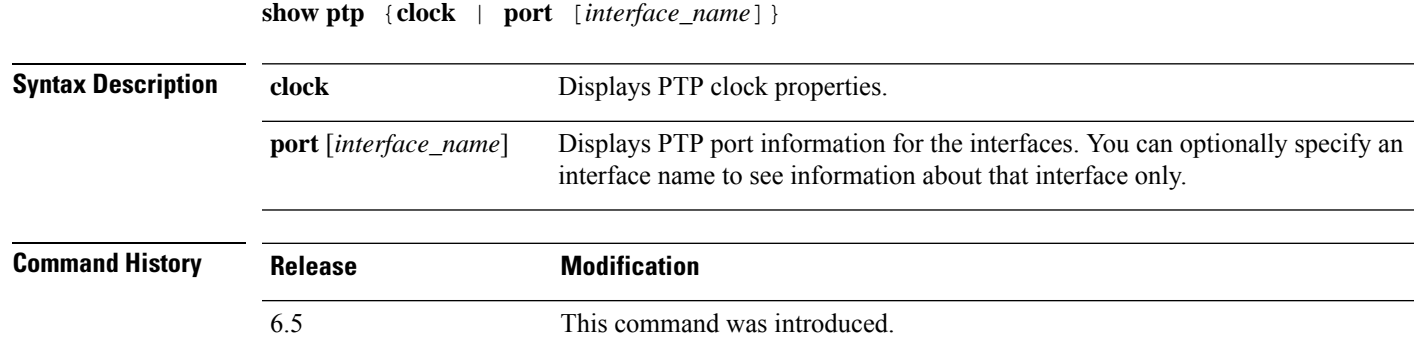

### **Example**

The following example shows that PTP is not configured. PTP packets can pass through the device, but the device does not use the PTP clocks.

```
> show ptp clock
No clock information is available in PTP forwarding mode.
> show ptp port
No clock information is available in PTP forwarding mode.
```
The following example shows PTP clock properties:

```
> show ptp clock
PTP CLOCK INFO
PTP Device Type: Transparent Clock
Operation mode: One Step
Clock Identity: 0:8:2F:FF:FE:E8:43:81
Clock Domain: 0
Number of PTP ports: 4
```
The following example shows PTP port information for all PTP-enabled interfaces:

```
> show ptp port
PTP PORT DATASET: GigabitEthernet1/1
Port identity: clock identity: 0:8:2F:FF:FE:E8:43:81
Port identity: port number: 1
PTP version: 2
Port state: Enabled
PTP PORT DATASET: GigabitEthernet1/2
Port identity: clock identity: 0:8:2F:FF:FE:E8:43:81
Port identity: port number: 2
PTP version: 2
Port state: Disabled
PTP PORT DATASET: GigabitEthernet1/3
Port identity: clock identity: 0:8:2F:FF:FE:E8:43:81
Port identity: port number: 3
PTP version: 2
```
 $\mathbf I$ 

Port state: Disabled PTP PORT DATASET: GigabitEthernet1/4 Port identity: clock identity: 0:8:2F:FF:FE:E8:43:81 Port identity: port number: 4 PTP version: 2 Port state: Enabled

### **show quota**

To show quota statistics for the current session, use the **show quota** command.

**show quota** [**management-session**]

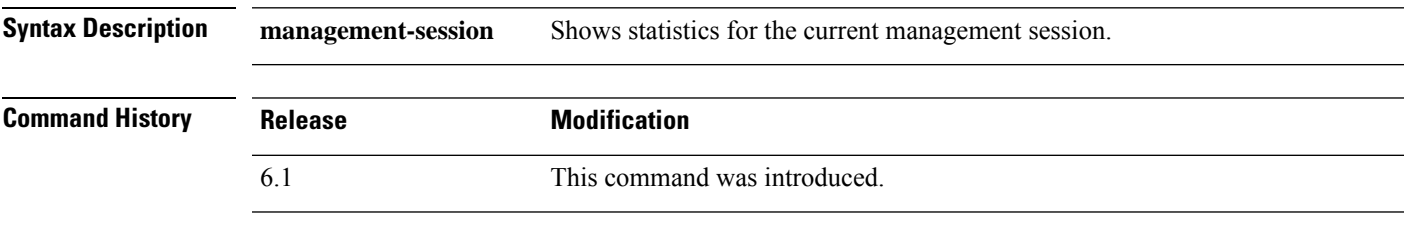

**Usage Guidelines** You cannot configure management session quotas on threat defense. This command should always show no limits.

### **Examples**

The following example shows quota statistics.

```
> show quota
quota management-session limit 0
quota management-session warning level 0
quota management-session level 0
quota management-session high water 0
quota management-session errors 0
quota management-session warnings 0
```
### **show raid**

To view the status of SSDs in the RAID, use the **show raid** command.

 $\frac{\partial}{\partial \rho}$ 

**Note** This command is only supported on the Secure Firewall 3100.

#### **show raid**

**Command History** 

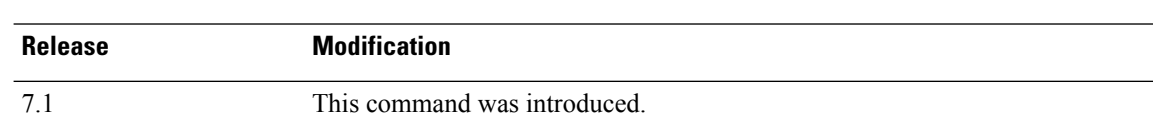

### **Examples**

The following sample display shows two SSDs in the RAID:

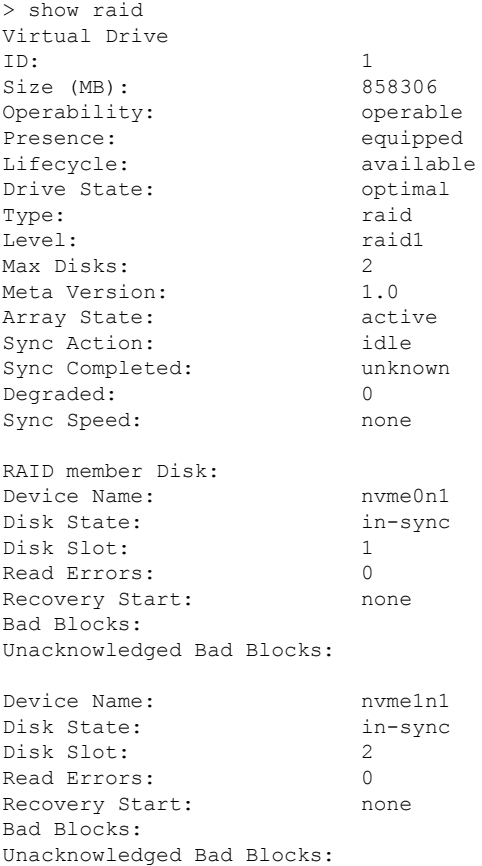

The following sample display shows one SSD in the RAID; disk2 is not present, and the RAID is shown as "degraded:"

 $\mathbf{l}$ 

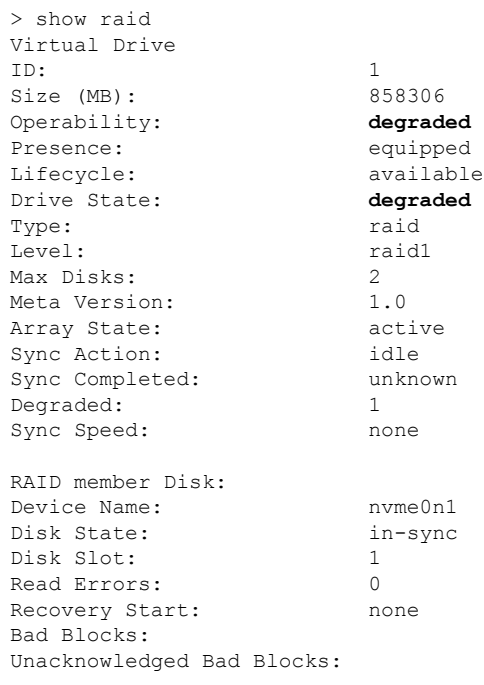

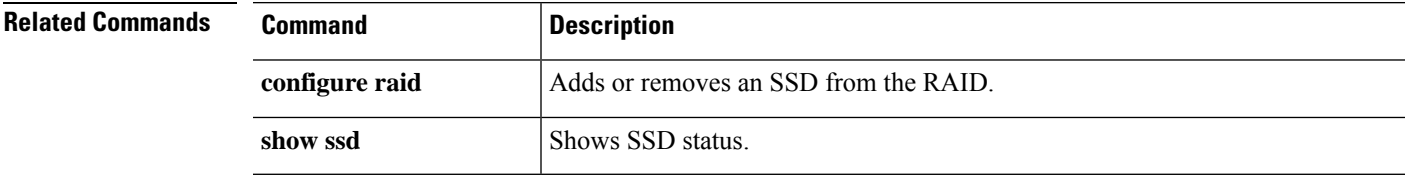

### **show random-password, random-strong-password**

To generate a password that you can use when changing your password, use one of the following commands

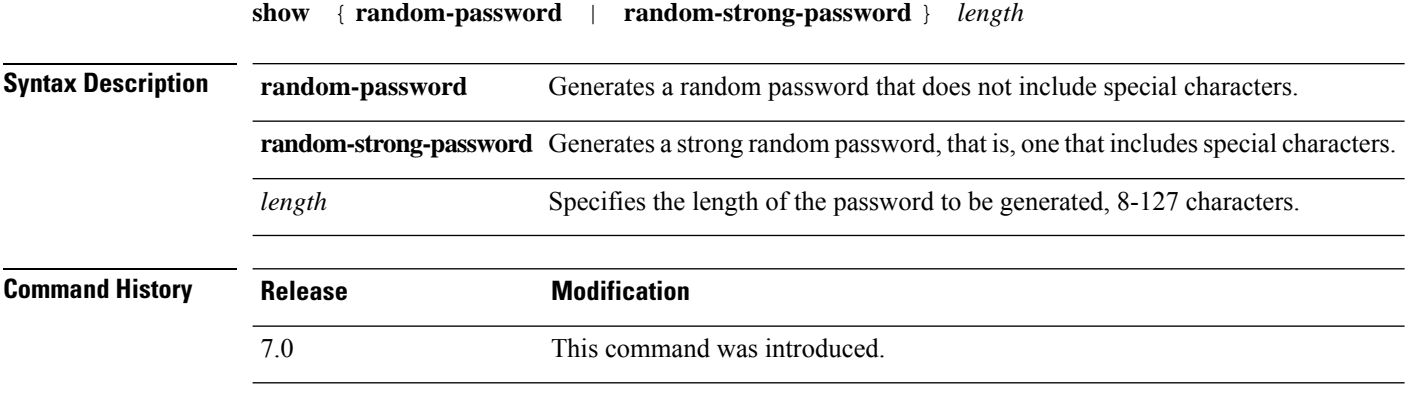

**Usage Guidelines** Generating passwords works on FXOS platforms only. You can use these commands in conjunction with changing your password, if you do not want to come up with your own password.

> After you enter the command, a random password is shown. You can copy/paste or make a note of the password. On the next keystroke of any kind, the password is wiped from the output so that it cannot be scraped by another user.

#### **Example**

The following example shows how to change the password for joeuser using a generated password. First, use **show user** to determine the minimum password length and whether a strong password is required. In this case, the minimum length (MinL) is 8 characters, and password strength (Str) is Enabled. Next, we generate a strong password of 12 characters (exceeding the minimum length). Copy this to the clipboard, then paste it into the change password command, either **configure user password** when changing another user's password, or **configure password** when changing the password for the account you are logged into.

```
> show user
Login UID Auth Access Enabled Reset Exp Warn Grace MinL Str Lock Max
joeuser 1001 Local Config Enabled Yes 180 7 Disabled 8 Ena No 5
> show random-strong-password 12
4j9@!GEhnL>V
> configure user password joeuser
Enter new password for user joeuser: <paste not shown>
Confirm new password for user joeuser: <paste not shown>
```
The following example shows what you see if you try to generate a password on a non-FXOS platform, or on an FXOS platform whose FXOS version does not support random password generation.

> **show random-strong-password 12** Password generator is not available.

 $\mathbf I$ 

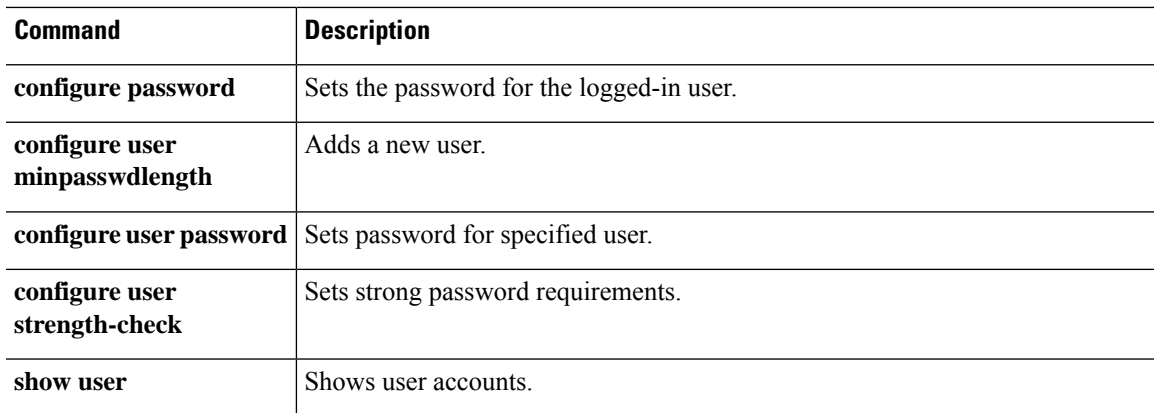

## **show resource types**

To view the resource types for which the device tracks usage, use the **show resource types** command.

### **show resource types**

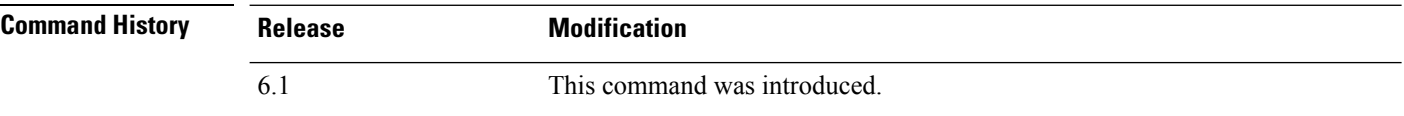

### **Examples**

The following sample display shows the resource types:

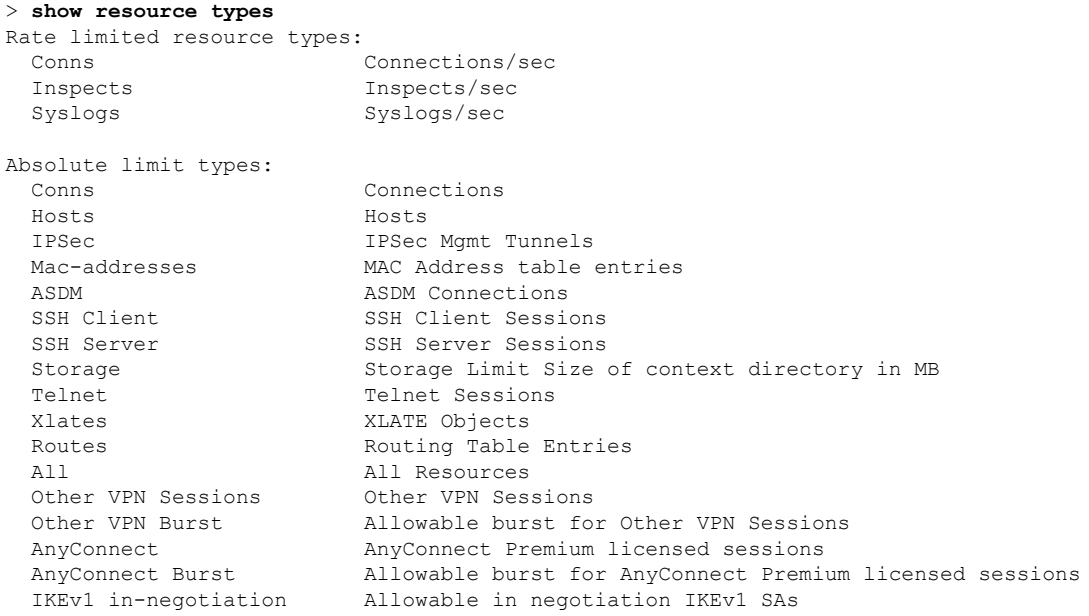

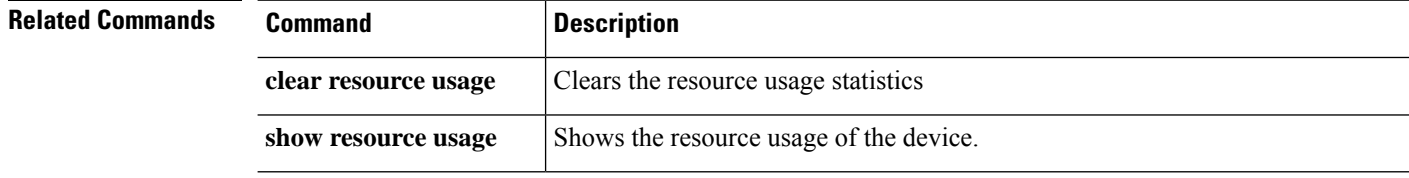

## **show resource usage**

To view the resource usage of the device, use the **show resource usage** command.

**show resource usage** [**all** | **detail**] [**resource** {[**rate**] *resource\_name* | **all**}] [**counter** *counter\_name* [*count\_threshold*]]

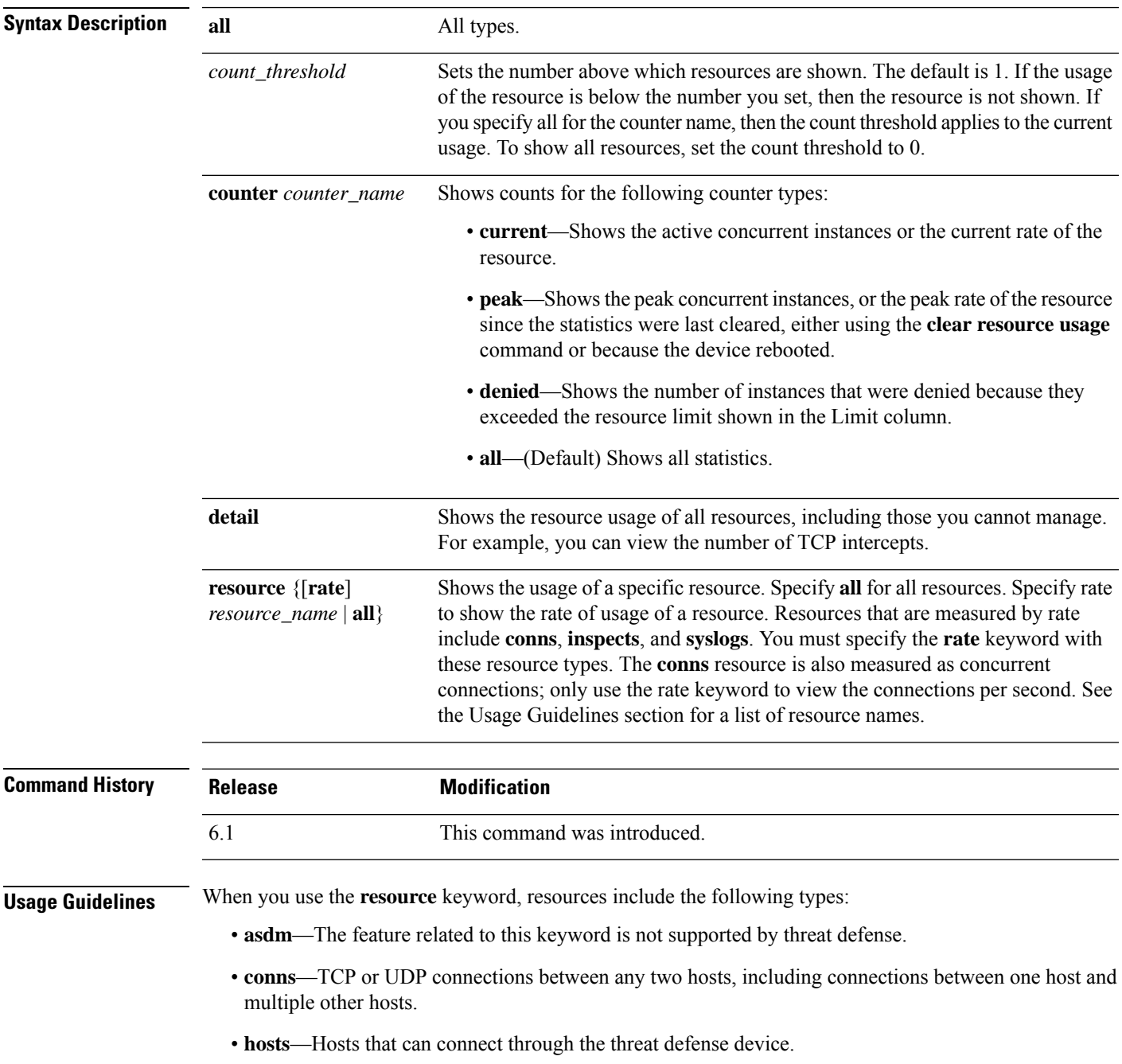

• **ipsec**—IPSec management tunnels

- **mac-addresses**—For transparent firewall mode, the number of MAC addresses allowed in the MAC address table.
- **rate**—Rate-measured resources. Specify **conns**, **inspects**, or **syslogs**.
- **routes**—Routing Table entries.
- **ssh**—SSH sessions.
- **storage**—Storage Limit Size, in MB.
- **telnet**—Telnet sessions.
- **vpn** —VPN resources.
- **vpn anyconnect**—AnyConnect Premium license limit.
- **vpn ikev1 in-negotiation**—Number of IKEv1 sessions which can be in negotiation.
- **VPN Other**—Site-to-site VPN sessions.
- **VPN Burst Other**—Site-to-site VPN burst sessions.
- **xlates**—NAT translations.

### **Examples**

The following is sample output from the **show resource usage** command, which shows the resource usage for all resources. The device is in single context mode, so the context is shown as System.

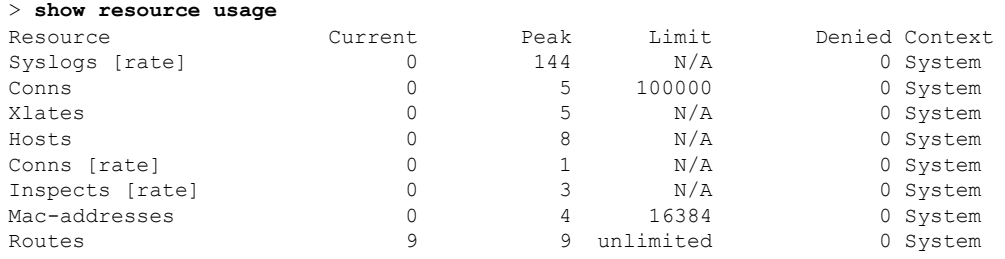

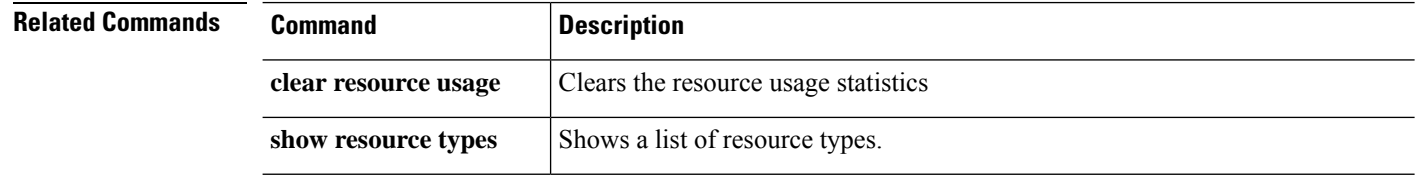

### **show rip database**

To display the information that is stored in the RIP topological database, use the **show rip database** command.

**show rip database** [*ip\_addr* [*mask*]]

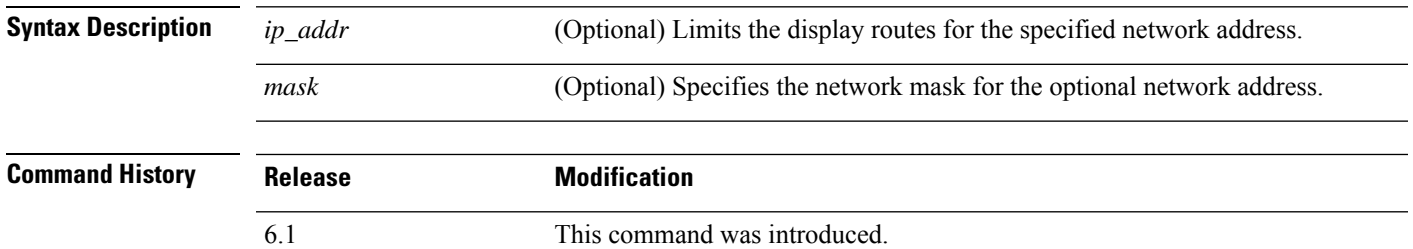

**Usage Guidelines** The RIP database contains all of the routes learned through RIP. Routes that appear in this database may not necessarily appear in the routing table.

#### **Examples**

The following is sample output from the **show rip database** command:

> **show rip database**

```
10.0.0.0/8 auto-summary<br>10.11.11.0/24 directly
                 directly connected, GigabitEthernet0/2
10.1.0.0/8 auto-summary
10.11.0.0/16 int-summary
10.11.10.0/24 directly connected, GigabitEthernet0/3
192.168.1.1/24
    [2] via 10.11.10.5, 00:00:14, GigabitEthernet0/3
```
The following is sample output from the **show rip database** command with a network address and mask:

```
> show rip database 172.19.86.0 255.255.255.0
172.19.86.0/24
    [1] via 172.19.67.38, 00:00:25, GigabitEthernet0/2
    [2] via 172.19.70.36, 00:00:14, GigabitEthernet0/3
```
## **show rollback-status**

To show the status of the latest rollback job (if any) sent from management center, use the **show rollback-status** command.

### **show rollback-status**

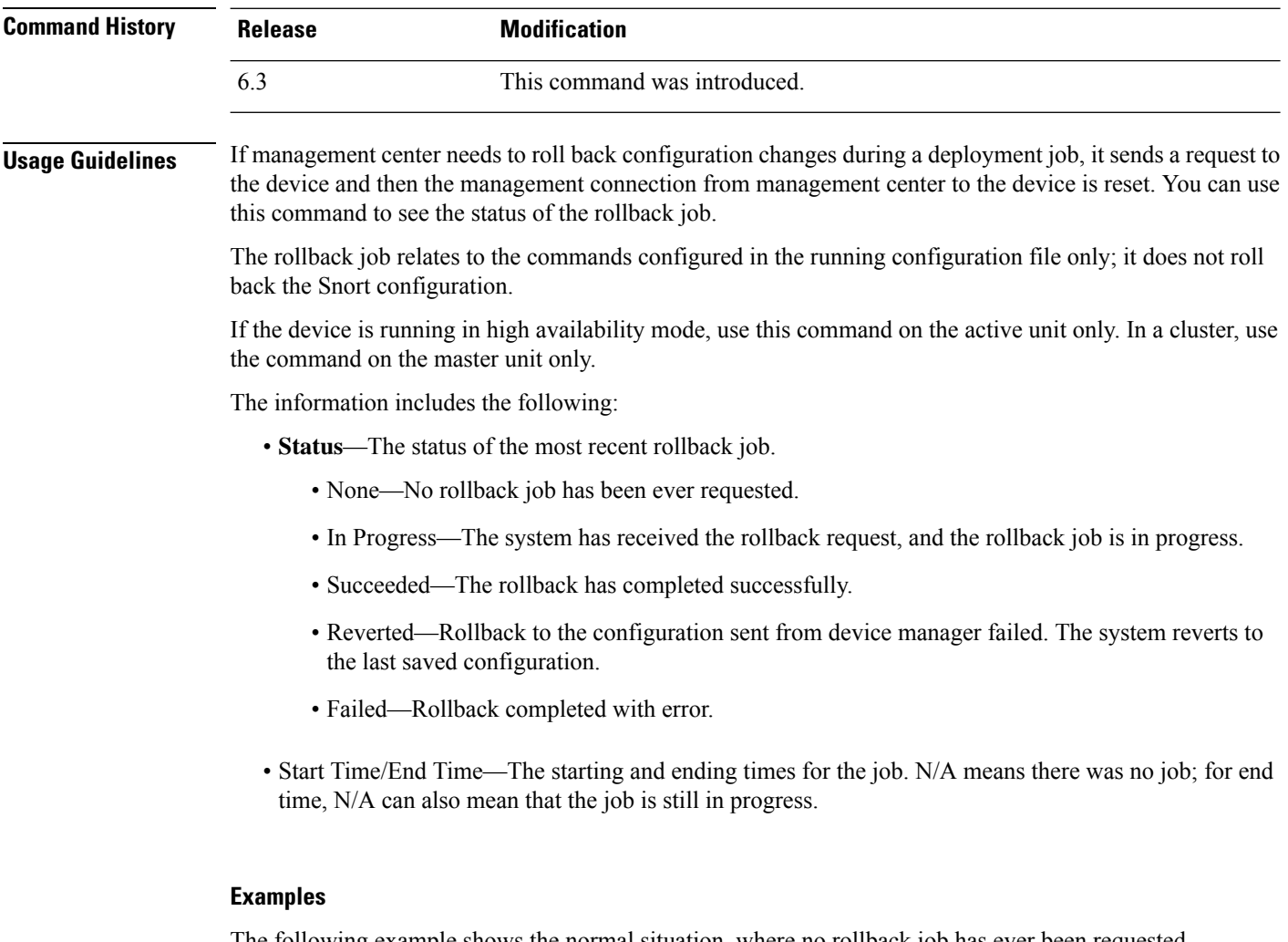

The following example shows the normal situation, where no rollback job has ever been requested.

> **show rollback-status** Status : None Start Time : N/A End Time : N/A

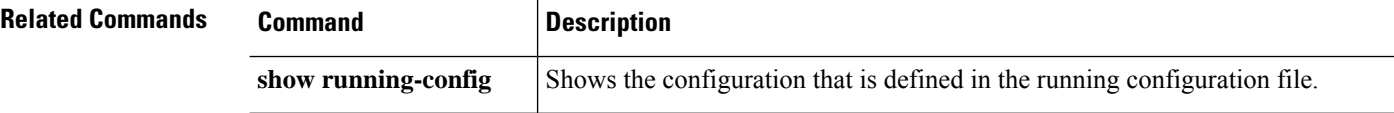

### **show route**

To display the routing table for the data interfaces, use the **show route** command.

The parameters you can use with this command differ depending on the firewall mode of the device, routed or transparent. This is indicated in the syntax description.

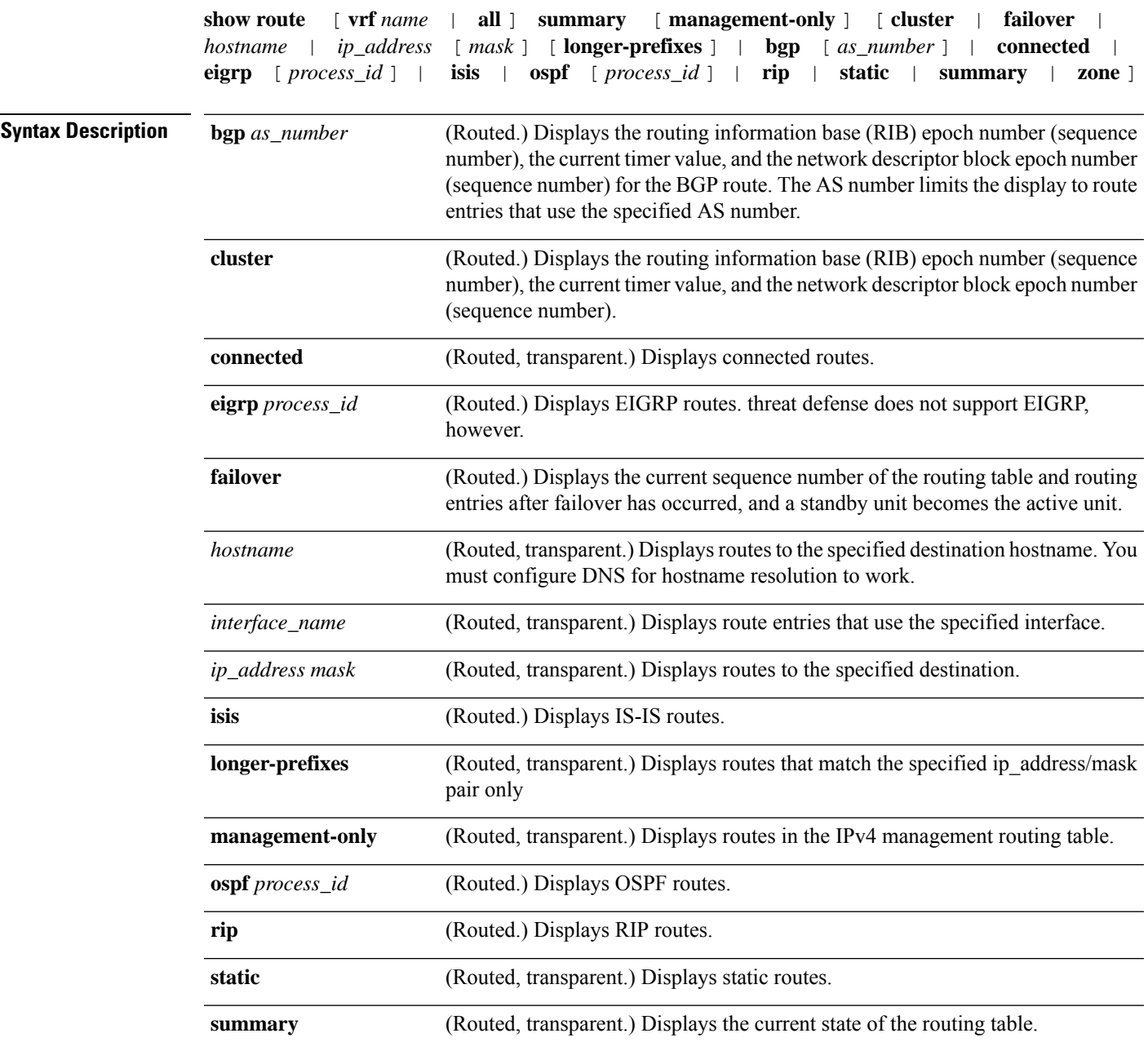

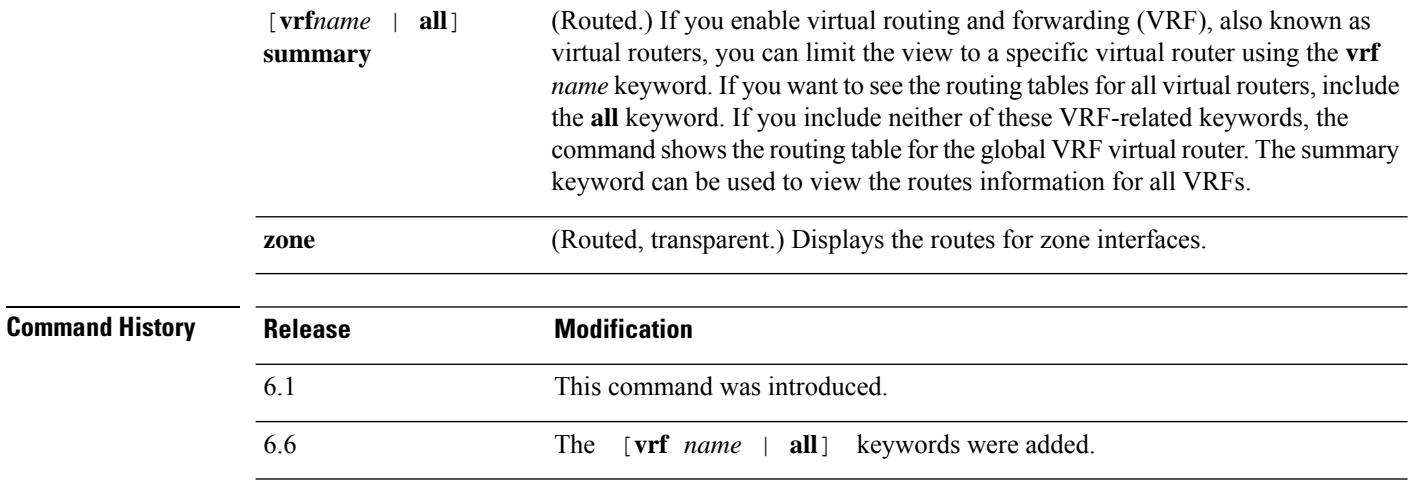

**Usage Guidelines** The **show route** command provides outputsimilar to the **show ipv6 route** command, except that the information is IPv4-specific. The routes shown are for the data interfaces only, not for the virtual management interface. To see the default gateway for the management interface, use the **show network** command. To see routes on the management interface, use the **show network-static-routes** command.

**Note**

The **clustering** and **failover** keywords do not appear unlessthese features are configured on the threat defense device.

The **show route** command lists the "best" routes for new connections. When you send a permitted TCP SYN to the backup interface, the threat defense device can only respond using the same interface. If there is no default route in the RIB on that interface, the device drops the packet because of no adjacency. Everything that is configured asshown in the **show running-config route** command is maintained in certain data structures in the system.

You can check the backend interface-specific routing table with the **show asp table routing** command. This design is similar to OSPF or EIGRP, in which the protocol-specific route database is not the same as the global routing table, which only displays the "best" routes. This behavior is by design.

### **Examples**

The following is sample output from the **show route** command:

```
> show route
```

```
Codes: L - Local, C - connected, S - static, I - IGRP, R - RIP, M - mobile, B - BGP
       D - EIGRP, E - EGP, EX - EIGRP external, O - OSPF, I - IGRP, IA - OSPF inter area
      N1 - OSPF NSSA external type 1, N2 - OSPF NSSA external type 2
      E1 - OSPF external type 1, E2 - OSPF external type 2, E - EGP
       i - IS-IS, L1 - IS-IS level-1, L2 - IS-IS level-2, ia - IS-IS inter area
       * - candidate default, su - IS-IS summary, U - per-user static route, o - ODR
       P - periodic downloaded static route, + - replicated route
Gateway of last resort is 10.86.194.1 to network 0.0.0.0
C 10.86.194.0 255.255.255.0 is directly connected, outside
C 10.40.10.0 255.255.255.0 is directly connected, inside
```
C 192.168.2.0 255.255.255.0 is directly connected, faillink C 192.168.3.0 255.255.255.0 is directly connected, statelink

The following issample output of the **show route failover** command, which showsthe synchronization of OSPF and EIGRP routes to the standby unit after failover:

> **show route failover**

```
Codes: L - Local, C - connected, S - static, I - IGRP, R - RIP, M - mobile, B - BGP
       D - EIGRP, E - EGP, EX - EIGRP external, O - OSPF, I - IGRP, IA - OSPF inter area
       N1 - OSPF NSSA external type 1, N2 - OSPF NSSA external type 2
      E1 - OSPF external type 1, E2 - OSPF external type 2, E - EGP
       i - IS-IS, L1 - IS-IS level-1, L2 - IS-IS level-2, ia - IS-IS inter area
       * - candidate default, su - IS-IS summary, U - per-user static route, o - ODR
       P - periodic downloaded static route, + - replicated route
Gateway of last resort is 10.86.194.1 to network 0.0.0.0
Routing table sequence number 1
Reconvergence timer 00.20 (Running)
S 10.10.10.0 255.0.0.0 [1/0] via 10.10.10.1, mgmt, seq 1
                       [1/0] via 10.10.10.2, mgmt, seq 1
D 209.165.200.224 255.255.255.0 [90/28416] via 200.165.200.225, 0:00:15, outside, seq 1
O 198.51.100.0 255.255.255.0 [110/28416] via 198.51.100.10, 0:24:45, inside, seq 0
D 10.65.68.220 255.255.255.255 [1/0] via 10.76.11.1, mgmt, seq 1
```
The following is sample output from the **show route cluster** command:

```
> show route cluster
Codes: L - Local, C - connected, S - static, I - IGRP, R - RIP, M - mobile, B - BGP
       D - EIGRP, E - EGP, EX - EIGRP external, O - OSPF, I - IGRP, IA - OSPF inter area
      N1 - OSPF NSSA external type 1, N2 - OSPF NSSA external type 2
      E1 - OSPF external type 1, E2 - OSPF external type 2, E - EGP
      i - IS-IS, L1 - IS-IS level-1, L2 - IS-IS level-2, ia - IS-IS inter area
       * - candidate default, su - IS-IS summary, U - per-user static route, o - ODR
       P - periodic downloaded static route, + - replicated route
Gateway of last resort is not set
Routing table seq num 2
Reconvergence timer expires in 52 secs
C 70.0.0.0 255.255.255.0 is directly connected, cluster, seq 1
C 172.23.0.0 255.255.0.0 is directly connected, tftp, seq 1
C 200.165.200.0 255.255.255.0 is directly connected, outside, seq 1
C 198.51.100.0 255.255.255.0 is directly connected, inside, seq 1
O 198.51.100.0 255.255.255.0 [110/28416] via 198.51.100.10, 0:24:45, inside, seq 2
D 209.165.200.224 255.255.255.0 [90/28416] via 200.165.200.225, 0:00:15, outside, seq 2
```
The following is sample output from the **show route summary** command:

#### > **show route summary**

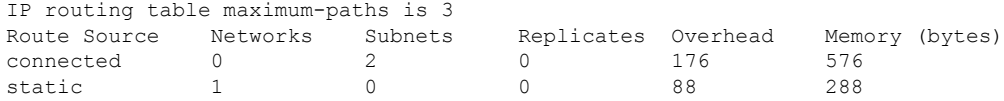

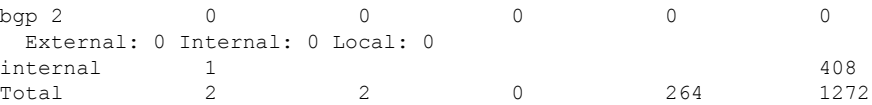

The following example displays routes in all virtual routers when you have enabled virtual routing and forwarding (VRF). In this example, there are two virtual routers (test1 and test2) in addition to the global router, which is shown first.

> **show route all**

```
Codes: L - local, C - connected, S - static, R - RIP, M - mobile, B - BGP
      D - EIGRP, EX - EIGRP external, O - OSPF, IA - OSPF inter area
      N1 - OSPF NSSA external type 1, N2 - OSPF NSSA external type 2
      E1 - OSPF external type 1, E2 - OSPF external type 2, V - VPN
      i - IS-IS, su - IS-IS summary, L1 - IS-IS level-1, L2 - IS-IS level-2
       ia - IS-IS inter area, * - candidate default, U - per-user static route
      o - ODR, P - periodic downloaded static route, + - replicated route
      SI - Static InterVRF
Gateway of last resort is not set
C 192.168.0.0 255.255.255.0 is directly connected, inside1
L 192.168.0.100 255.255.255.255 is directly connected, inside1
Routing Table: test1
Codes: L - local, C - connected, S - static, R - RIP, M - mobile, B - BGP
      D - EIGRP, EX - EIGRP external, O - OSPF, IA - OSPF inter area
      N1 - OSPF NSSA external type 1, N2 - OSPF NSSA external type 2
      E1 - OSPF external type 1, E2 - OSPF external type 2, V - VPN
      i - IS-IS, su - IS-IS summary, L1 - IS-IS level-1, L2 - IS-IS level-2
      ia - IS-IS inter area, * - candidate default, U - per-user static route
      o - ODR, P - periodic downloaded static route, + - replicated route
      SI - Static InterVRF
Gateway of last resort is not set
C 10.10.10.0 255.255.255.0 is directly connected, outside
L 10.10.10.10 255.255.255.255 is directly connected, outside
Routing Table: test2
Codes: L - local, C - connected, S - static, R - RIP, M - mobile, B - BGP
      D - EIGRP, EX - EIGRP external, O - OSPF, IA - OSPF inter area
      N1 - OSPF NSSA external type 1, N2 - OSPF NSSA external type 2
      E1 - OSPF external type 1, E2 - OSPF external type 2, V - VPN
      i - IS-IS, su - IS-IS summary, L1 - IS-IS level-1, L2 - IS-IS level-2
      ia - IS-IS inter area, * - candidate default, U - per-user static route
      o - ODR, P - periodic downloaded static route, + - replicated route
      SI - Static InterVRF
Gateway of last resort is not set
C 20.20.20.0 255.255.255.0 is directly connected, inside
L 20.20.20.20 255.255.255.255 is directly connected, inside
```
The following example displays routes for the virtual router named red. Note that static routes leaked to other virtual routers are indicated with the key SI.

```
> show route vrf red
```

```
Routing Table: red
Codes: L - local, C - connected, S - static, R - RIP, M - mobile, B - BGP
      D - EIGRP, EX - EIGRP external, O - OSPF, IA - OSPF inter area
```

```
N1 - OSPF NSSA external type 1, N2 - OSPF NSSA external type 2
       E1 - OSPF external type 1, E2 - OSPF external type 2, V - VPN
      i - IS-IS, su - IS-IS summary, L1 - IS-IS level-1, L2 - IS-IS level-2
      ia - IS-IS inter area, * - candidate default, U - per-user static route
      o - ODR, P - periodic downloaded static route, + - replicated route
      SI - Static InterVRF
Gateway of last resort is not set
```
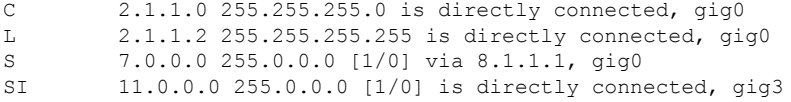

The following example displays summary of routes for all VRFs.

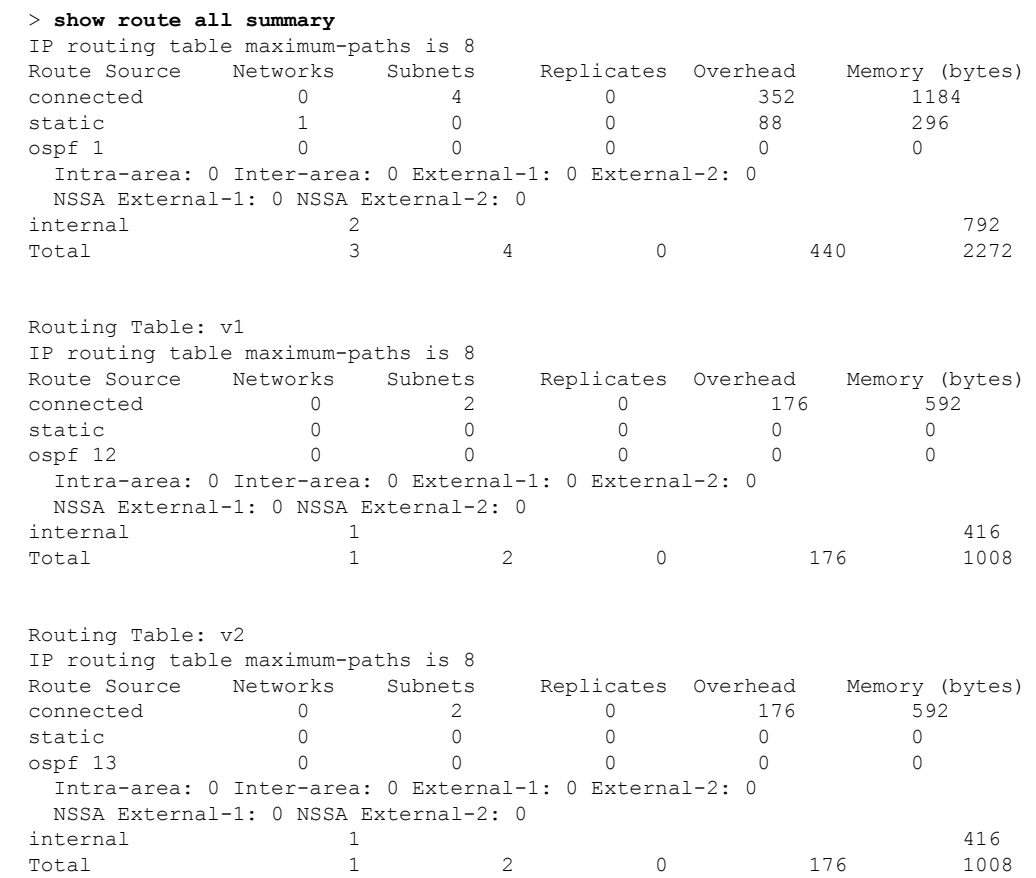

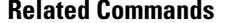

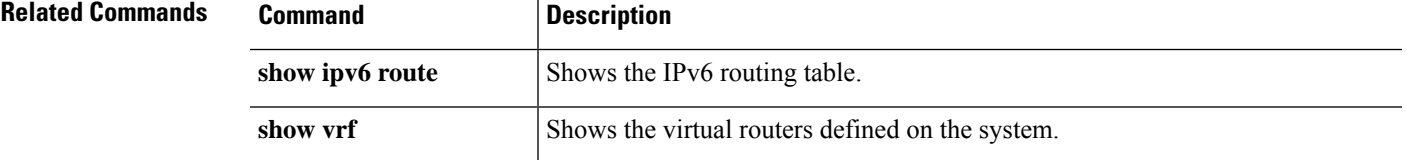

## **show route-map**

To show route map information, use the **show route-map** command.

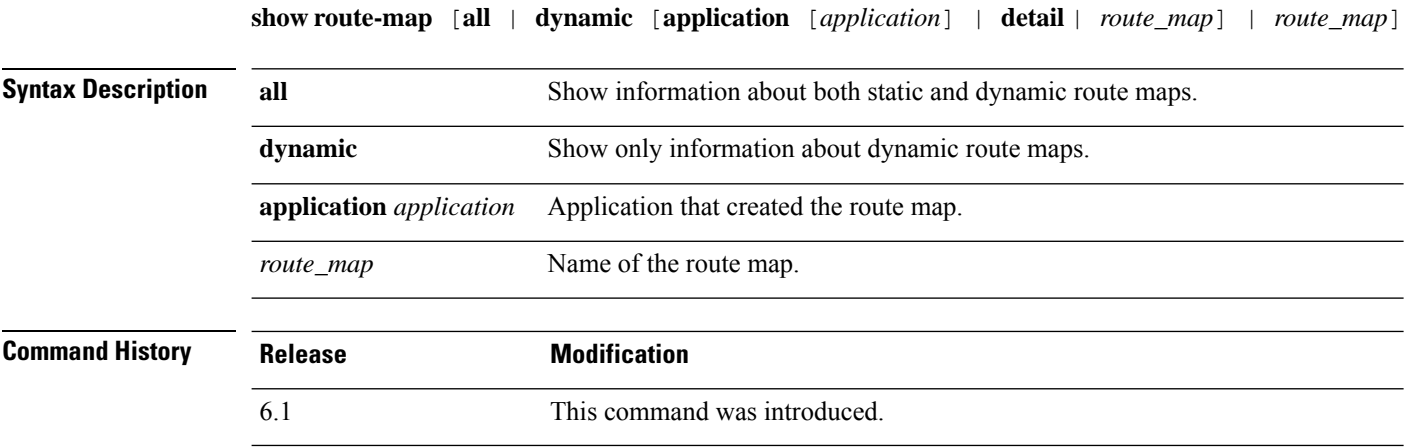

### **Examples**

The following is sample output from the **show route-map dynamic** command:

```
> show route-map dynamic
route-map MIP-10/24/06-05:23:46.091-1-MPATH_1, permit, sequence 0, identifier 54943520
 Match clauses:
   ip address (access-lists): VOICE
 Set clauses:
   interface Tunnel0
 Policy routing matches: 0 packets, 0 bytes
Current active dynamic routemaps = 1
```
## **show rule hits**

To display rule hit information for all evaluated rules of access control policies and prefilter policies, use the **show rule hits** command.

**show rule hits** [ **id** *number* | **raw** | **cumulative** | **node-wise** ] [ **gt** *#hit-count* | **lt** *#hit-count* | **range** *#hit-count1 #hit-count2* ]

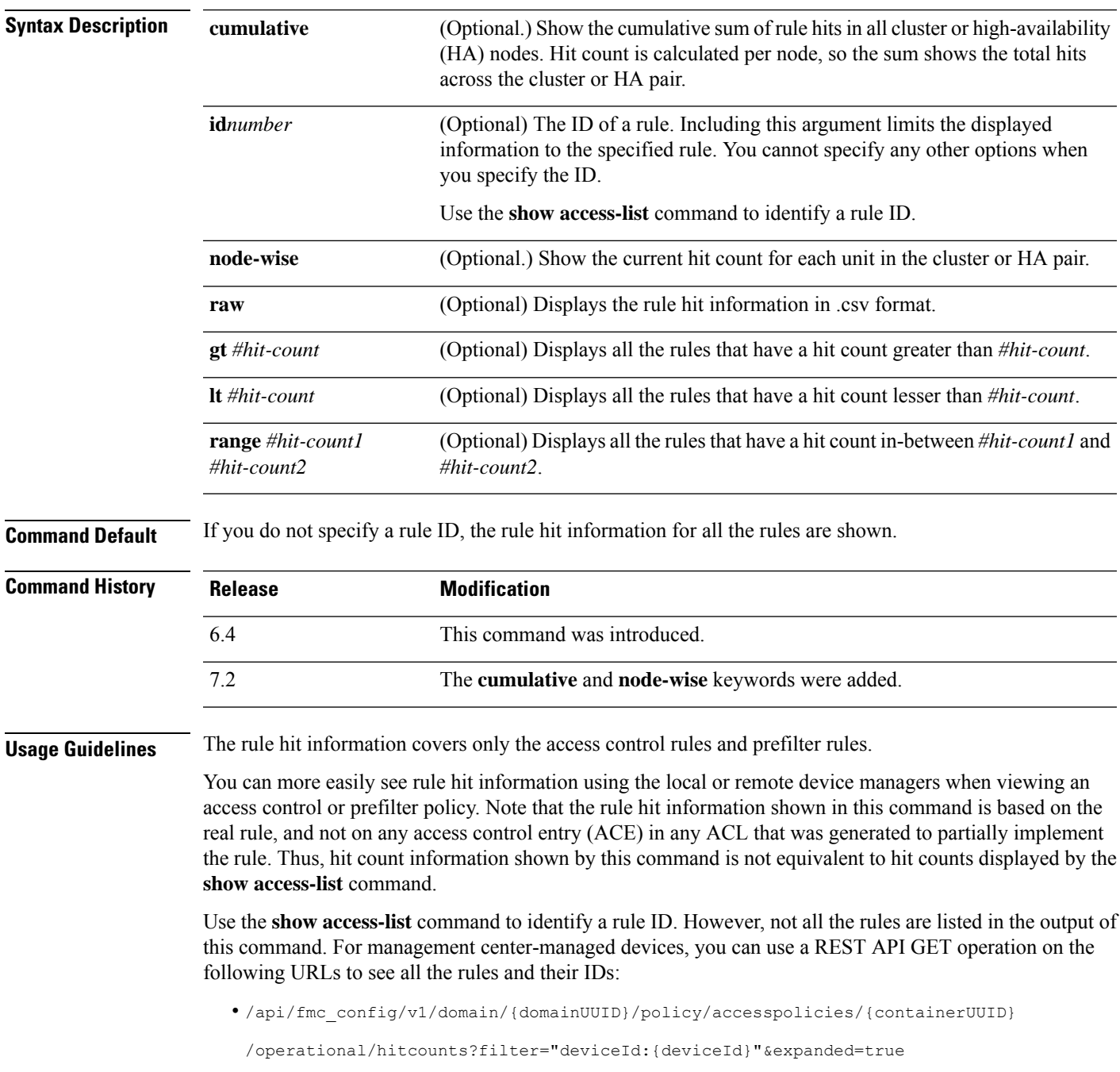

• /api/fmc\_config/v1/domain/{domainUUID}/policy/prefilterpolicies/{containerUUID} /operational/hitcounts?filter="deviceId:{deviceId}"&expanded=true

### **Examples**

The following example displays rule hit information:

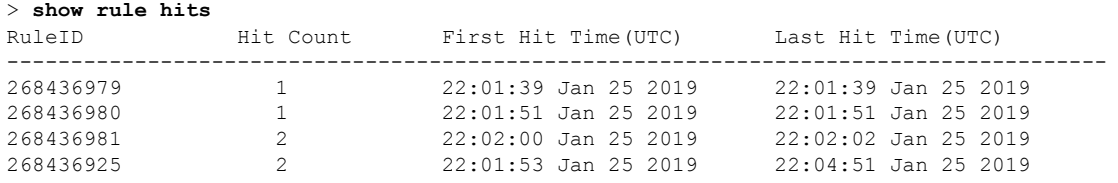

The following example shows the summary hit count across all units in a cluster or HA pair.

#### > **show rule hits cumulative**

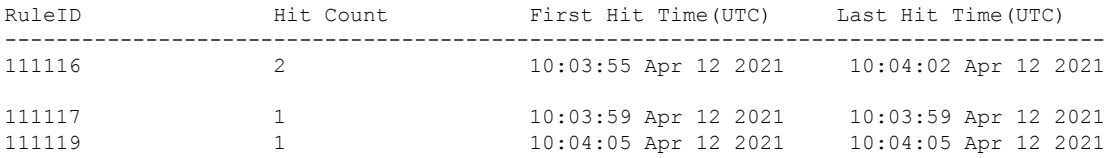

The following example shows the hit count for each unit in a cluster or HA pair. The hit counts are kept separately for each device.

### > **show rule hits node-wise**

Active/Control node rule hits:

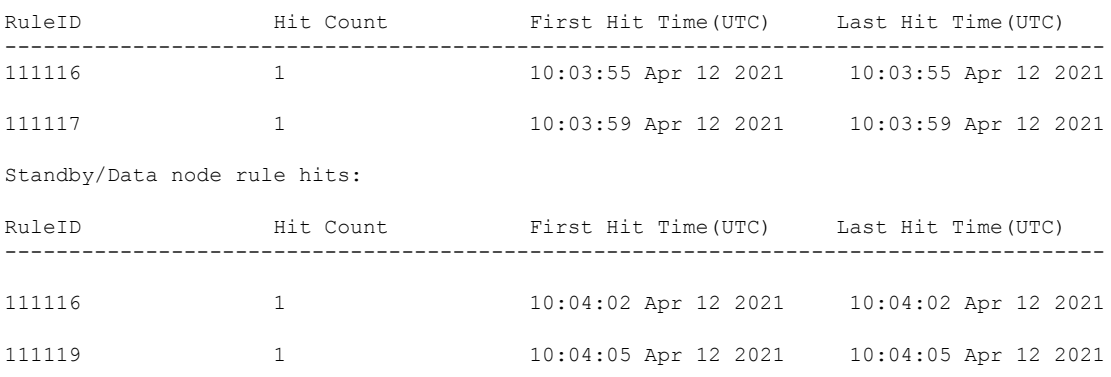

### **Related Commands**

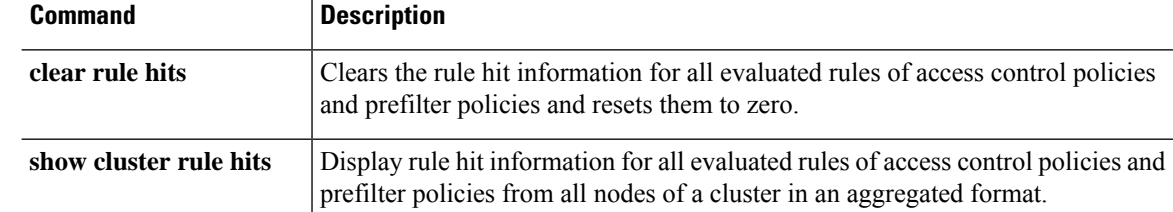

 $\mathbf I$ 

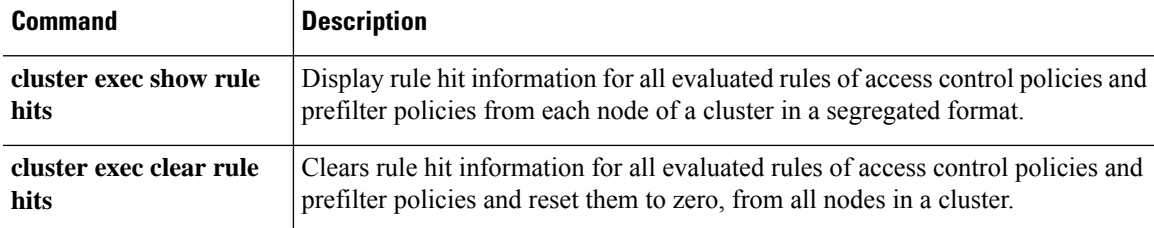

I

# **show running-config**

To display the configuration that is currently running on the device, use the **show running-config** command.

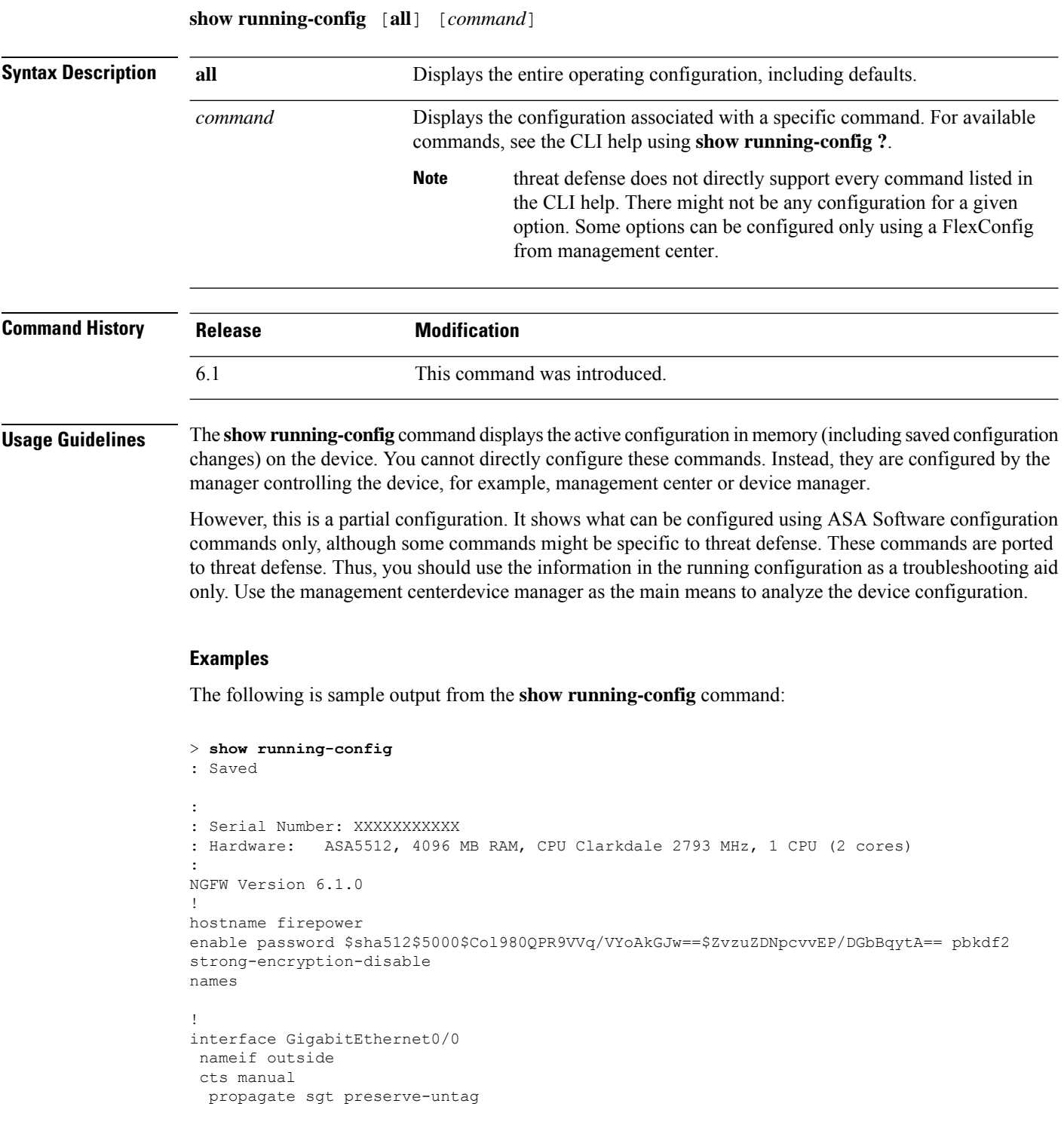
policy static sgt disabled trusted

```
security-level 0
 ip address 192.168.10.1 255.255.255.0
ipv6 enable
!
interface GigabitEthernet0/1
 shutdown
nameif inside
cts manual
 propagate sgt preserve-untag
 policy static sgt disabled trusted
 security-level 0
ip address 192.168.1.1 255.255.255.0
ipv6 enable
!
interface GigabitEthernet0/2
shutdown
nameif dmz
cts manual
 propagate sgt preserve-untag
 policy static sgt disabled trusted
 security-level 0
 ip address 192.168.2.1 255.255.255.0
ipv6 enable
!
interface GigabitEthernet0/3
shutdown
no nameif
no security-level
no ip address
!
interface GigabitEthernet0/4
shutdown
 no nameif
no security-level
no ip address
!
interface GigabitEthernet0/5
shutdown
no nameif
no security-level
no ip address
!
interface Management0/0
management-only
no nameif
no security-level
no ip address
!
ftp mode passive
ngips conn-match vlan-id
access-list CSM_FW_ACL_ remark rule-id 9998: PREFILTER POLICY: Default Tunnel and Priority
Policy
access-list CSM_FW_ACL_ remark rule-id 9998: RULE: DEFAULT TUNNEL ACTION RULE
access-list CSM_FW_ACL_ advanced permit ipinip any any rule-id 9998
access-list CSM_FW_ACL_ advanced permit 41 any any rule-id 9998
access-list CSM_FW_ACL_ advanced permit gre any any rule-id 9998
access-list CSM_FW_ACL_ advanced permit udp any eq 3544 any range 1025 65535 rule-id 9998
access-list CSM_FW_ACL_ advanced permit udp any range 1025 65535 any eq 3544 rule-id 9998
access-list CSM_FW_ACL_ remark rule-id 268434432: ACCESS POLICY: Initial AC Policy - Default/1
access-list CSM_FW_ACL_ remark rule-id 268434432: L4 RULE: DEFAULT ACTION RULE
access-list CSM_FW_ACL_ advanced permit ip any any rule-id 268434432
access-list CSM_IPSEC_ACL_1 extended permit ip any6 any6
!
```

```
tcp-map UM_STATIC_TCP_MAP
  tcp-options range 6 7 allow
  tcp-options range 9 18 allow
  tcp-options range 20 255 allow
  tcp-options md5 clear
 urgent-flag allow
!
no pager
logging enable
logging timestamp rfc5424
logging buffered informational
logging flash-minimum-free 1024
logging flash-maximum-allocation 3076
no logging message 106015
no logging message 313001
no logging message 313008
no logging message 106023
no logging message 710003
no logging message 106100
no logging message 302015
no logging message 302014
no logging message 302013
no logging message 302018
no logging message 302017
no logging message 302016
no logging message 302021
no logging message 302020
mtu outside 1500
mtu inside 1500
mtu dmz 1500
no failover
no monitor-interface service-module
icmp unreachable rate-limit 1 burst-size 1
no asdm history enable
arp timeout 14400
no arp permit-nonconnected
arp rate-limit 8192
access-group CSM_FW_ACL_ global
as-path access-list 2 deny 100$
as-path access-list 2 permit 200$
timeout xlate 3:00:00
timeout pat-xlate 0:00:30
timeout conn 1:00:00 half-closed 0:10:00 udp 0:02:00 sctp 0:02:00 icmp 0:00:02
timeout sunrpc 0:10:00 h323 0:05:00 h225 1:00:00 mgcp 0:05:00 mgcp-pat 0:05:00
timeout sip 0:30:00 sip media 0:02:00 sip-invite 0:03:00 sip-disconnect 0:02:00
timeout sip-provisional-media 0:02:00 uauth 0:05:00 absolute
timeout tcp-proxy-reassembly 0:00:30
timeout floating-conn 0:00:00
timeout conn-holddown 0:00:15
aaa proxy-limit disable
no snmp-server location
no snmp-server contact
no snmp-server enable traps snmp authentication linkup linkdown coldstart warmstart
no sysopt connection permit-vpn
crypto ipsec ikev1 transform-set CSM_TS_1 esp-des esp-sha-hmac
crypto ipsec security-association pmtu-aging infinite
crypto map CSM_outside_map 1 match address CSM_IPSEC_ACL_1
crypto map CSM_outside_map 1 set peer 10.10.10.10
crypto map CSM_outside_map 1 set ikev1 transform-set CSM_TS_1
crypto map CSM_outside_map 1 set reverse-route
crypto map CSM_outside_map interface outside
crypto ca trustpool policy
crypto ikev1 enable outside
crypto ikev1 policy 160
```

```
encryption des
hash sha
group 5
lifetime 86400
telnet timeout 5
console timeout 0
dynamic-access-policy-record DfltAccessPolicy
tunnel-group 10.10.10.10 type ipsec-l2l
tunnel-group 10.10.10.10 ipsec-attributes
ikev1 pre-shared-key *****
!
class-map inspection_default
match default-inspection-traffic
!
!
policy-map type inspect dns preset_dns_map
parameters
 message-length maximum client auto
 message-length maximum 512
 no tcp-inspection
policy-map type inspect ip-options UM_STATIC_IP_OPTIONS_MAP
parameters
 eool action allow
 nop action allow
 router-alert action allow
policy-map global_policy
 class inspection_default
  inspect dns preset_dns_map
 inspect ftp
 inspect h323 h225
 inspect h323 ras
  inspect rsh
  inspect rtsp
 inspect esmtp
 inspect sqlnet
 inspect skinny
 inspect sunrpc
  inspect xdmcp
  inspect sip
 inspect netbios
 inspect tftp
 inspect ip-options UM_STATIC_IP_OPTIONS_MAP
class class-default
 set connection advanced-options UM STATIC TCP MAP
!
service-policy global policy global
prompt hostname context
Cryptochecksum:167911f11cbf1140edeffcb0f9b17f01
: end
>
```
authentication pre-share

To view the BFD global configuration settings, use output modifiers to filter the BFD related configuration. The following is sample output from the **show running-config bfd** command using the output modifiers:

```
ciscoftd# show running-config bfd
bfd map ipv4 1.1.1.1/24 1.1.1.2/32 name2
```
The following is sample output from the **show running-config bfd-template** command using the output modifiers:

ciscoftd# **show running-config bfd-template**

```
bfd-template single-hop bfd_template
interval min-tx 50 min-rx 50 multiplier 3
!
bfd-template single-hop bfd_template_auth
interval min-tx 50 min-rx 50 multiplier 3
authentication md5 ***** key-id 8
!
```
To view the default configuration difference between Snort 2 and Snort 3, use output modifiers to filter the Snort 2 and Snort 3 dp-tcp-proxy information.

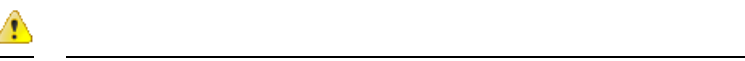

## **Attention** By default, the dp-tcp-proxy command is enabled on Snort 2 and disabled on Snort 3.

- For Snort 2, the dp-tcp-proxy command is enabled because SSL inspection is part of deep packet inspection (DAQ).
- For Snort 3, the dp-tcp-proxy command is pushed to the firewall engine in case either the SSL policy is attached with the access control policy or certificate-visibility is enabled under access control policy.

The following is sample output from the **show running-config all | include dp-tcp-proxy** command using the output modifiers:

```
ciscoftd# show running-config all | include dp-tcp-proxy
no dp-tcp-proxy >> This command is disabled on Snort 3
```
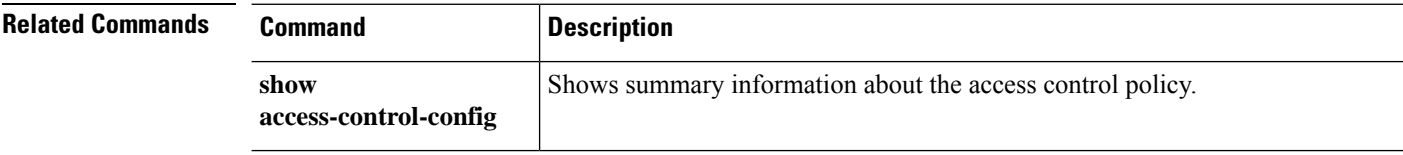